# 土地家屋調査士のための ローコスト衛星測位マニュアル (Static 編)

GNSS・Static ロガー「NSP-1」の使用方法と Static 観測類型

+ GSILIB (GSIPOST) を使った基線解析マニュアル

NSP3Dnet を使った 3 次元網平均計算マニュアル

# GNSS・Static ロガー「NSP-1」の使用方法と Static 観測類型

## GNSS・Static ロガー「NSP-1」の概要

- ◆ 本体 (受信機+ロガー+USB ケーブル+保護ケース) (記録媒体はマイクロ SD カード)
- ◆ GNSS 衛星受信アンテナ
- ◆ アンテナケーブル
- **◆ モバイルバッテリー (IOT 用)**
- ◆ 5/8 インチ雄雌ネジ付ポール (1本 30cm)
- ◆ キャリーケース
- ◆ ソフトウエア―(基線解析用 GSILIB 網平均計算用 NSP3Dnet 他 )
- ◆ 原材料総額 ¥3 万~5 万/1 台

#### GNSS・Static ロガー「NSP-1」の設置

- ◆ 測量用三脚+測量用ターゲットミラー架台が必要
- ◆ 観測中は脚が移動しない様に注意する。
- ◆ 風が強い中での長時間観測は十嚢などで固定する 必要がある。

### GNSS・Static ロガー「NSP-1」 観測から計算の流れ

- ◆ 既知点2~3点 新点 2~3 点に「NSP-1」を設置 してスタティック観測、短縮スタティック観測 以下、観測類型を参照
- ◆ 基線ベクトルを GSILIB (GSIPOST) で基線解析 する。(GSILIB は国土地理院提供のソフトウェア)
- ◆ GSIPOST で解析した基線ベクトル data をエクセ ルに取り込み 3 次元網平均計算ソフトウエア (NSP3Dnet)で平均計算、成果票出力をする。 3 次元網平均計算ソフト NSP3Dnet は Web に公開 されているオープンソースを改良して GSIPOST と連動させたもの(エクセルを使用)

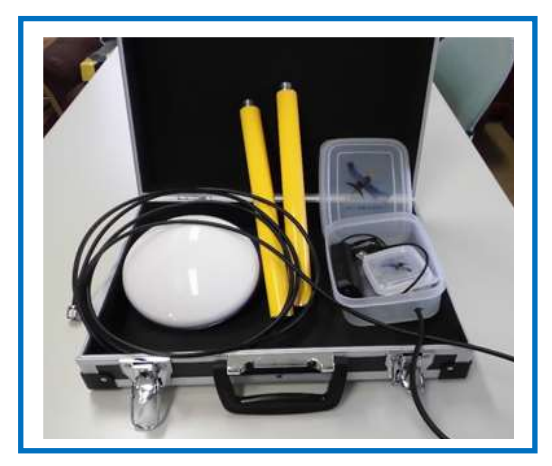

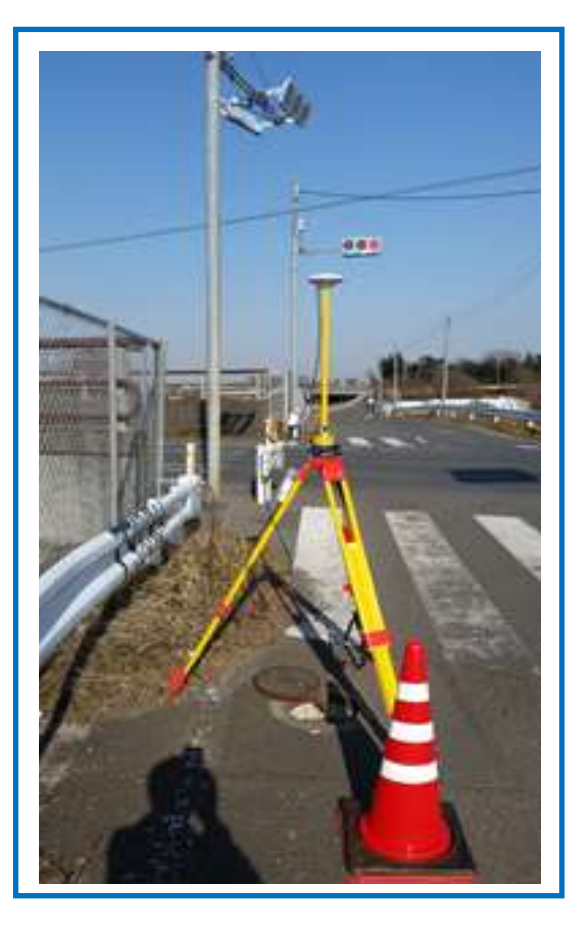

\*国土地理院で公表されている「測量計算プログラムの例題と結果」~「三次元網平均計算(2)(観 測方程式)2014 年 6 月 30 日 更新」に基づき検証済みです。 計算結果は一致し、異常は発見されていませんが、エクセルの使用法や設定によっては、誤りが出 る可能性はあります。自己責任で使いこなしてください。

## GNSS・Static ロガー「NSP-1」の操作概要

- ◆ 現場でセットして、モバイルバッテリーのスイッチを押して観測開始、セッション終了後スイッ チを押して観測終了
- ◆ 単なるロガーなので、入力等の操作はない。
- ◆ 電源の入り切りで、セッション毎の観測 data (SD カードに記録されるファイル) を区分する。
- ◆ 事前の観測計画が重要
- ◆ 観測終了後マイクロ SD カードを取り出し、PC に挿入して観測 data を取り込む。

### GNSS・Static ロガー「NSP-1」の操作(注意事項)

- ◆ 至ってシンプルな構造ゆえに、マイクロ SD カードに記録されている data がどの観測点、どのセ ッションのものなのか記録されたファイル名からは特定できない。 SD カードに記録されたファイルの並び順のみが特定手段なので、観測終了後 SD カードを機械 から抜き出す際、ほかの機械の SD カードと混同しないように注意する。 PC に取り込んだ直後に、観測記録簿を基にファイル名を変更しておくことが重要
- ◆ SD カードは引き抜かず、少し押し込むと取り出せる。挿入、取り出しは注意する。
- ◆ SD カードには設定ファイルが予め記録されているので、そのファイルは削除しない事。
- ◆ 観測 data は PC に取り込んだ後、SD カードからは削除しておく。 次の観測 data と混同しない様にするために重要

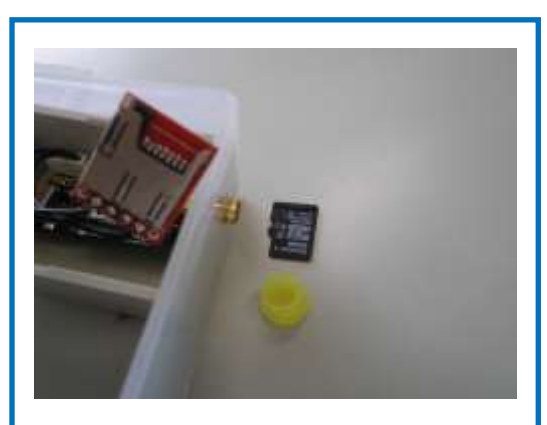

マイクロ SD カード装着前

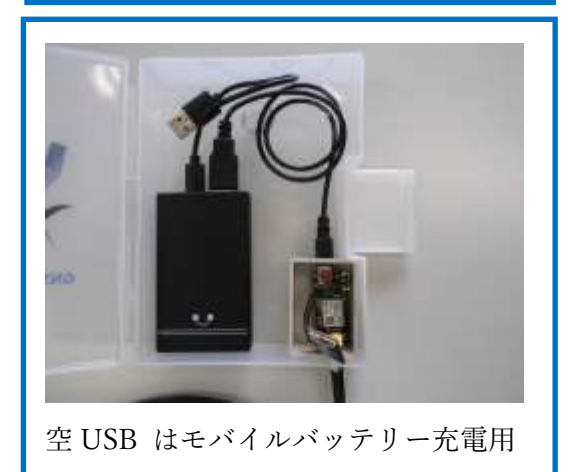

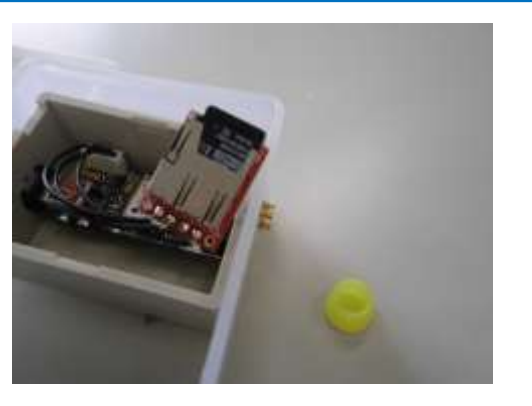

マイクロ SD カード装着

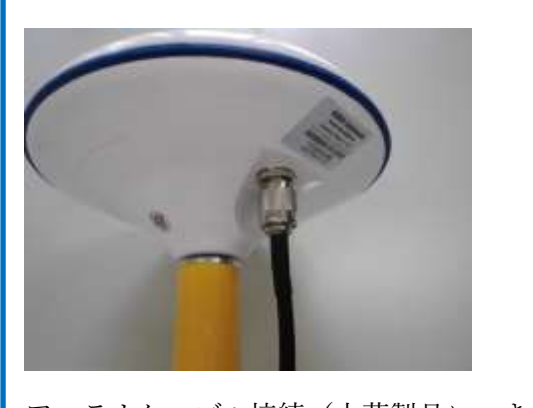

アンテナケーブル接続(中華製品につき 多少不具合あり)

## GNSS·Static ロガー「NSP-1」を使っての観測類型 (1)

## 既知点 3 点 新点 3 点のスタティック(短縮スタティック)測量

- ◆ 新 点 等級=4 級基準点 点数=3 点 新点間距離=50m
- ◆ 既知点 等級=2級及び3級基準点 点数=3点 既知点間距離=500m
- ◆ 平均計画 結合多角法式 (Y 型図形)
- ◆ セッション計画(A,B,C セッション)と機械配置計画 機械移動計画 測手移動計画

#### A セッション

測手㋑㋺㋩が既知点①、既知点②、新点①、新点②に機械 NO1~NO4 を設置しⒶセッションの観 測を開始する 測手㋺は新点①、新点②を担当する。(新点間距離 50m につき 1 人で担当) セッション終了後必ず電源を切る。

#### B セッション

測手㋑が機械 NO1 を既知点①から既知点③に移動させる。

測手㋺が機械 NO2 を新点①から新点③に移動させる。

測手㋩は移動無し \*A セッション終了後電源を切る。電源を入れ B セッション開始とする。 移動および移動先での設置が完了したら B セッションの観測を開始する。

セッション毎の観測開始~終了時刻は予め決めて、時刻通り観測を実行する。

セッション間の移動、設置時間を考慮して観測計画を立てる。

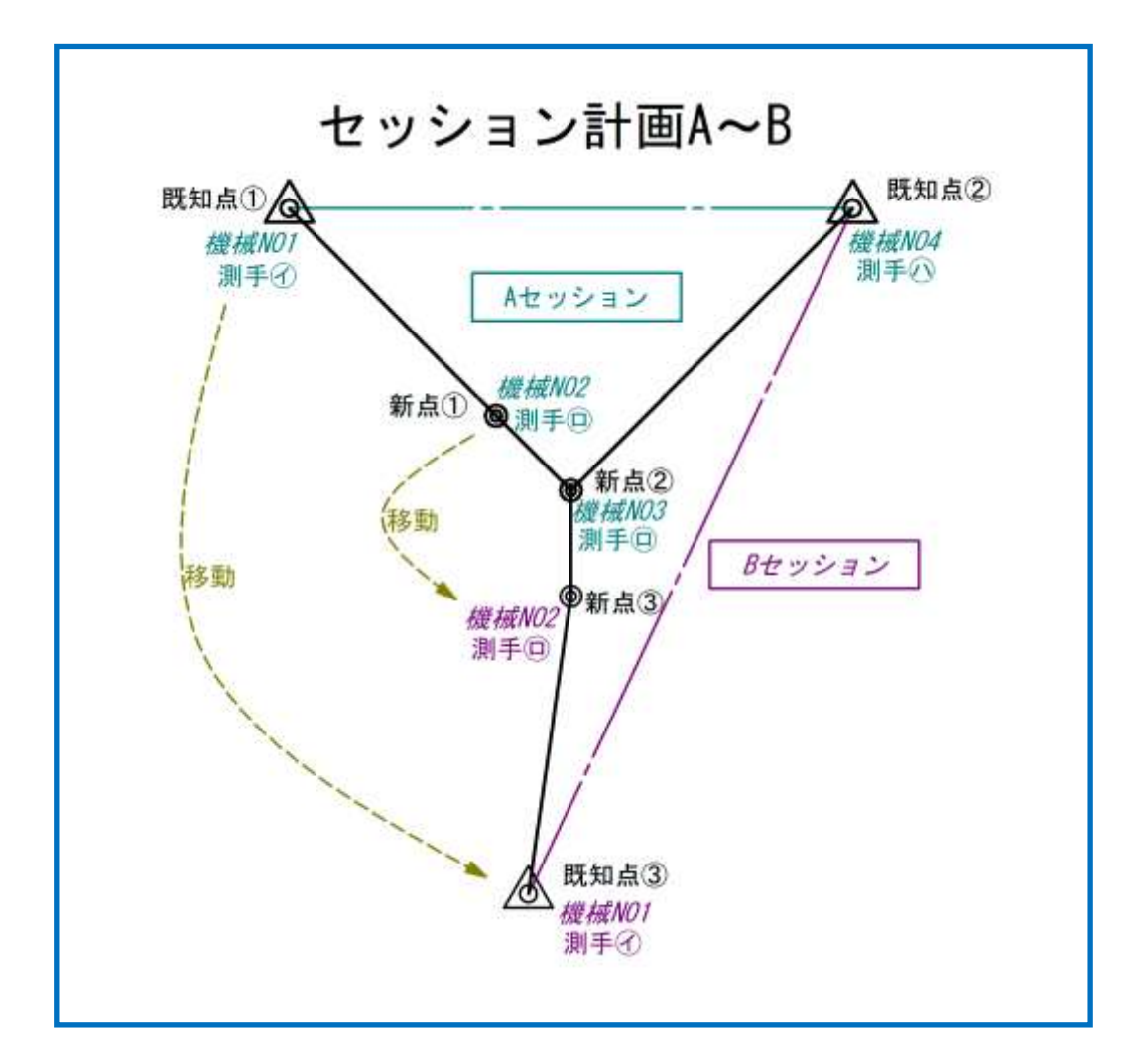

#### C セッション

測手㋩が機械 NO4 を既知点②から新点①に移動させる。 測手㋑、測手㋺は移動無し \*B セッション終了後電源を切る。電源を入れ C セッション開始 移動および移動先での設置が完了したら C セッションの観測を開始する。

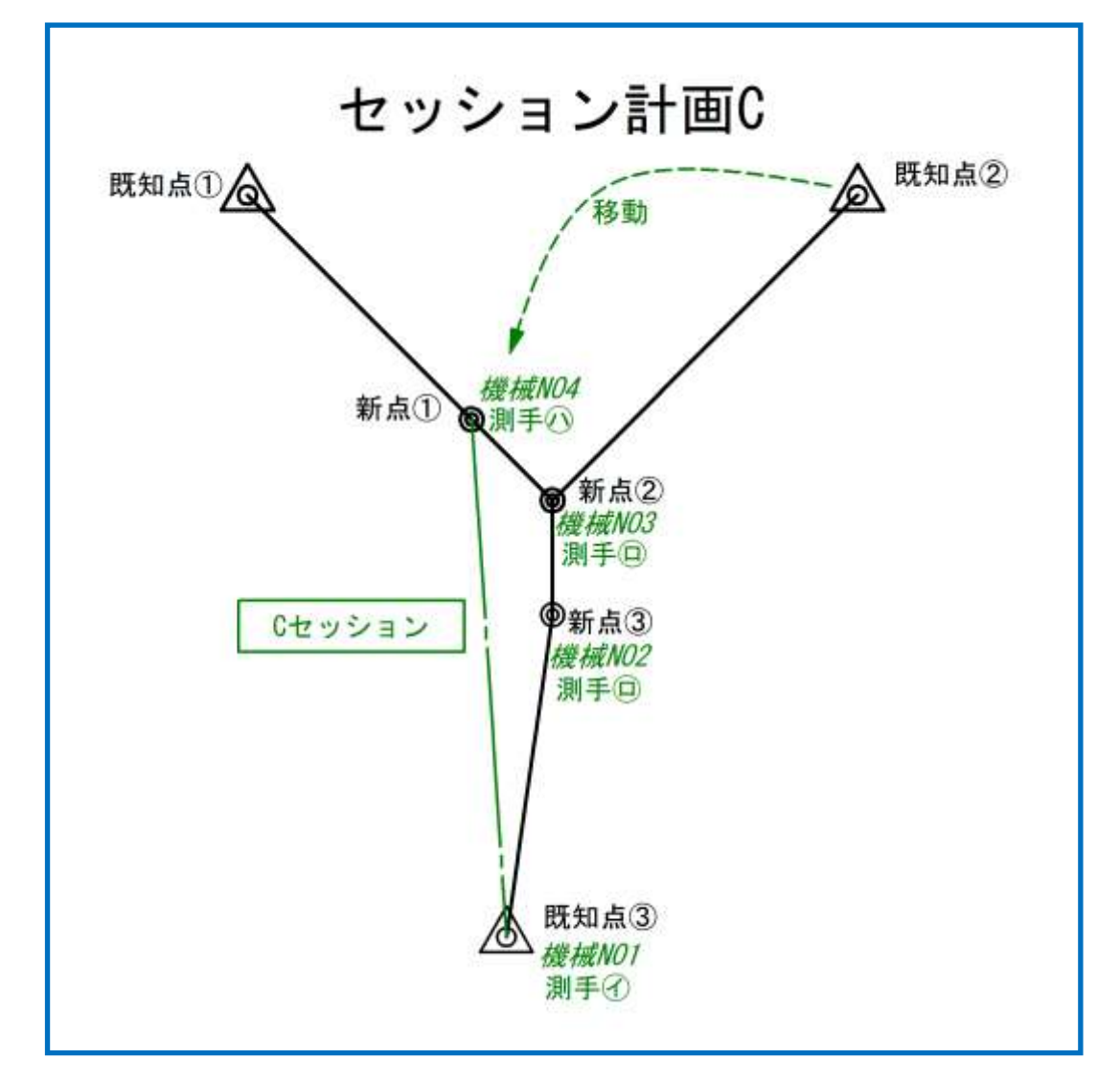

- 観測記録簿の作成
	- ⚫ 観測開始前に測手は観測点毎、セッション毎に観測記録簿を作成する。
	- ⚫ 機械の移動が無く、継続観測する観測点では機械 NO 及び機械高は変わらないが、セッ ションが変わるので観測記録簿は必ず作成する。
	- 測手が管理する機械の SD カードに記録されるファイル数とファイル順は観測記録簿の 記録枚数と記録順と一致しなければならない。
	- ⚫ 機械本体は単なるロガーなので SD カードのファイル名称を変えるコントロール機能は ない。機械 NO と一致した観測記録簿の作成が重要となる。
	- ⚫ GSIPOST や NSP3Dnet に入力する情報も記録する。

# GNSS 観測記録簿

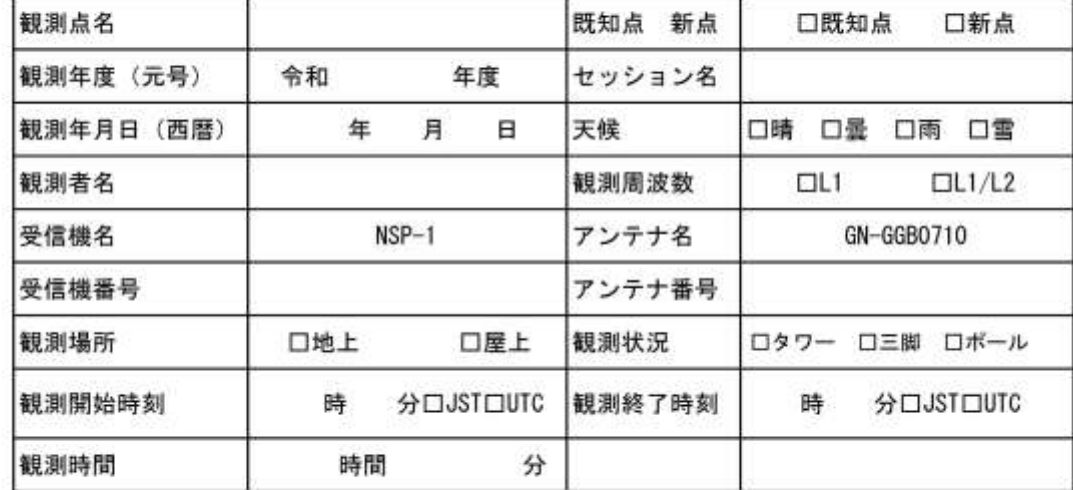

## アンテナ高測定

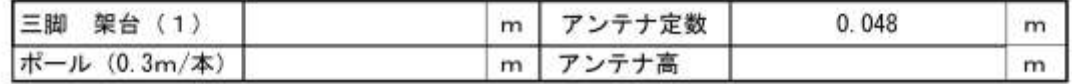

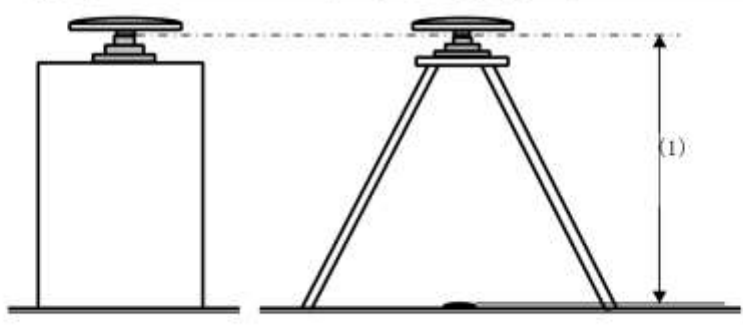

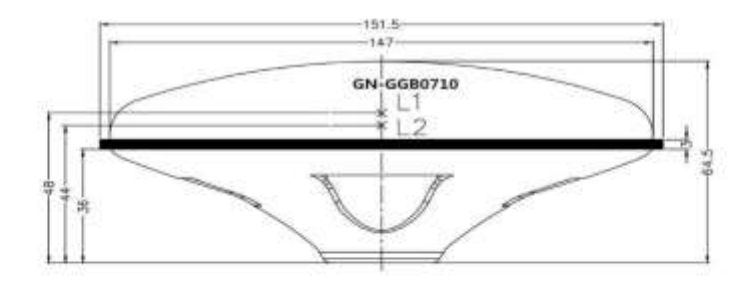

- ◆ 基線ベクトルの附番 セッション計画と共に観測する基線ベクトル NO を予め決めておく。
	- ◆ 基線番号及びベクトル方向を決める。(NSP3Dnet は 10 基線までしか入力できない)
	- ▶ 点検計算用環閉合図形は異なるセッションで得られた最少辺(3 辺)ベクトルで構成する
	- ◆ 仮定網平均計算(1 点固定)を考慮して基線ベクトル及びベクトル方向を決める。
	- ◆ A セッションの BL9 は環閉合(BL2~BL3~BL9)点検計算用基線で仮定網には使用しない
	- ◆ B セッションの BL10 は環閉合(BL5~BL7~BL10)点検用基線で仮定網には使用しない。
	- ▶ 1点固定(既知点①)仮定網平均計算に使う基線ベクトルは

BL1~BL2~BL3~BL6、BL4~BL5~BL7、BL8

- ⚫ 実用網平均計算に使う基線ベクトルは BL1~BL2~BL3、BL5~BL5
- ⚫ 附番の原則 ㋑ 実用網で使う基線を 1 番から連続附番
	- ㋺ 仮定網に使う基線を続けて附番
	- ㋩ 点検計算用基線を最後に附番

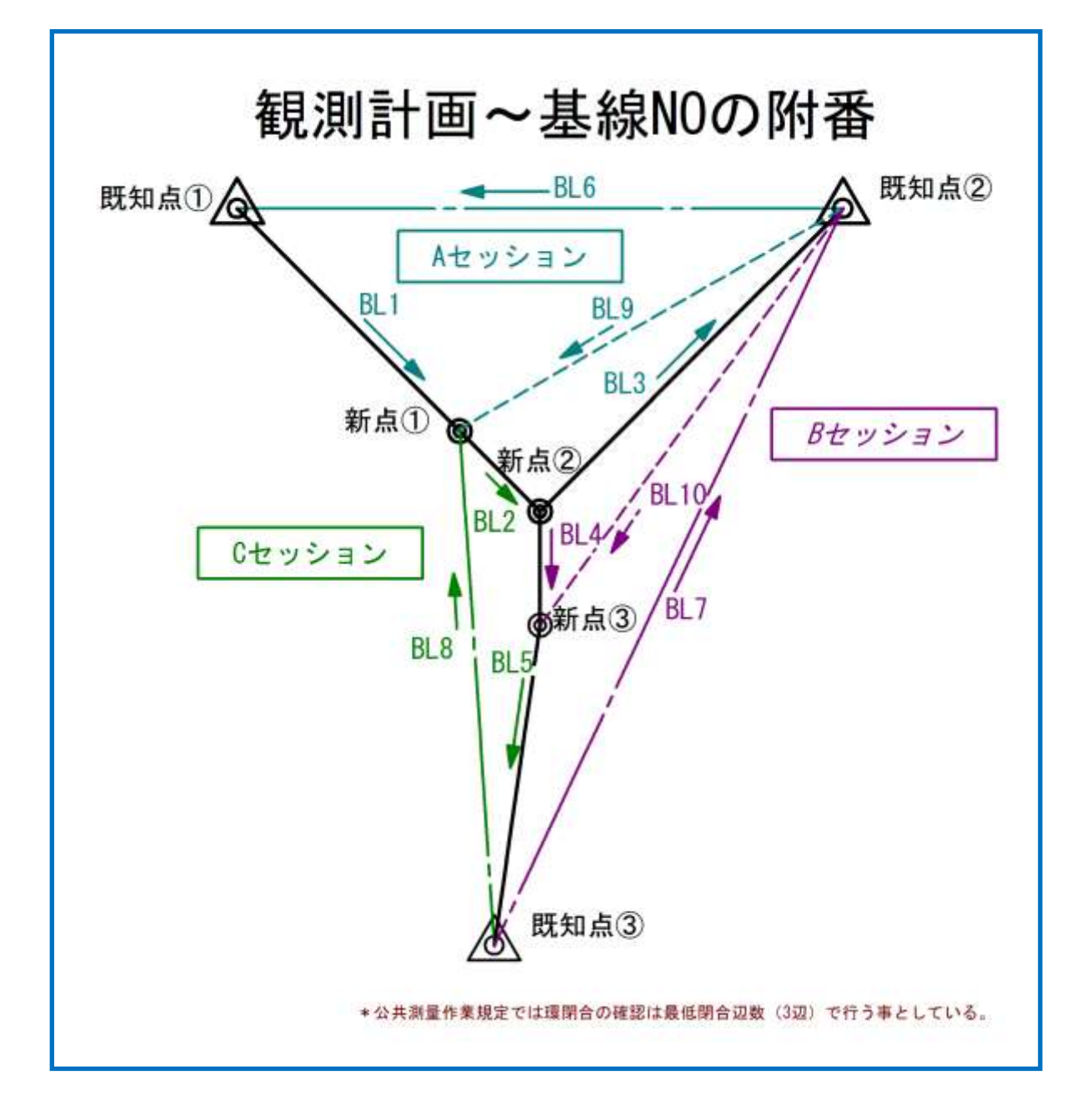

## GNSS・Static ロガー「NSP-1」を使っての観測類型 ②

### 既知点 2 点 新点 3 点のスタティック(短縮スタティック)測量

- ◆ 新 点 等級=4 級基準点 点数=3 点 新点間距離=50m
- ◆ 既知点 等級=2級及び 3級基準点 点数=2点 既知点間距離=500m
- ◆ 平均計画 単路線方式
- ◆ セッション計画(A,B セッション)と機械配置計画 機械移動計画 測手移動計画

#### A セッション

測手㋑㋺が既知点①、新点①、新点②、新点③に機械 NO1~NO4 を設置しⒶセッションの観測を 開始する 測手(D)は新点(1)、新点(2)、新点(3)を担当する。(新点間距離 50m につき 1 人で担当)

#### B セッション

測手㋑が機械 NO1 を既知点①から既知点②に移動させる。

測手㋺は移動無し 移動および移動先での設置が完了したら B セッションの観測を開始する。

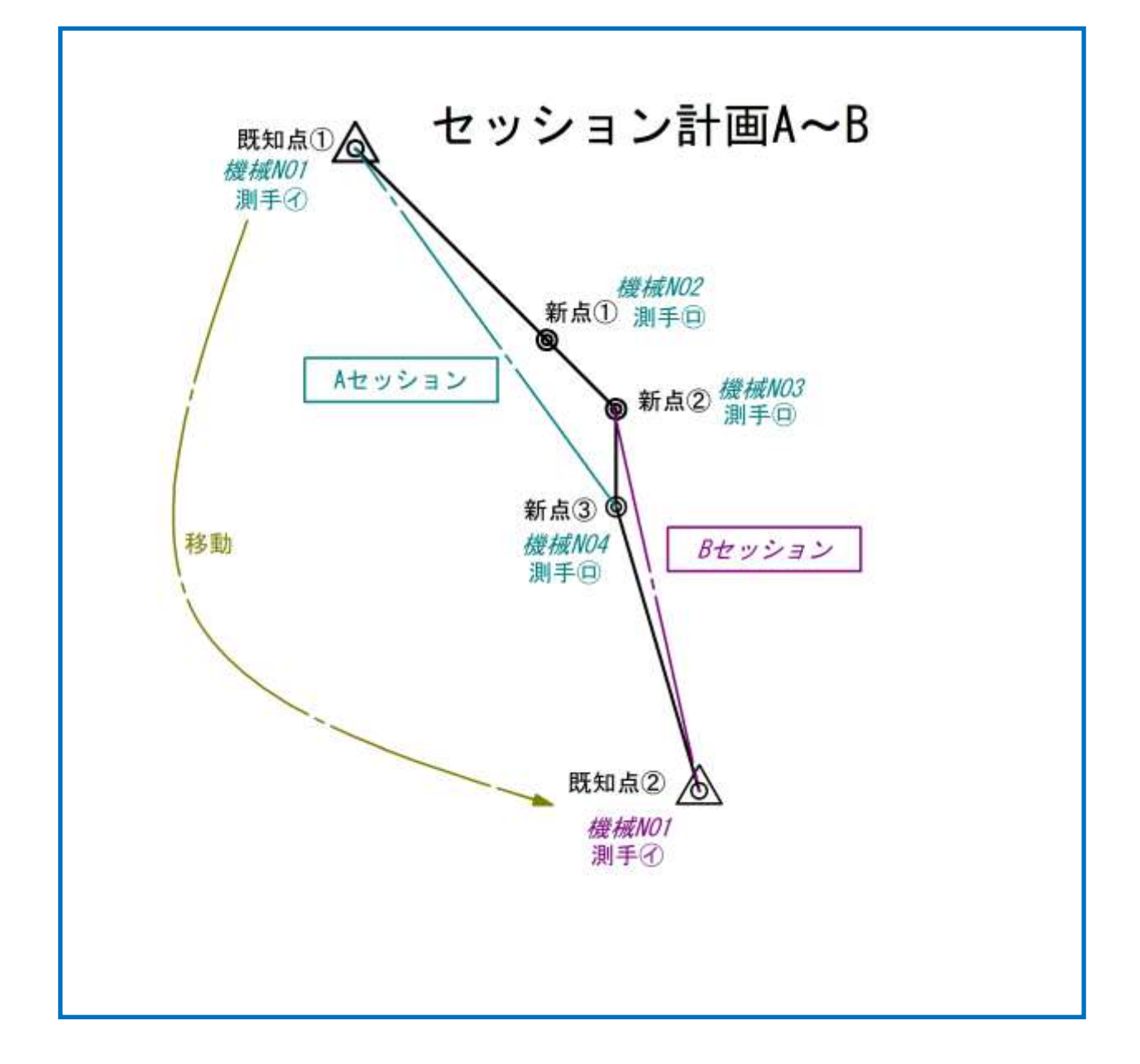

- ◆ 観測計画 セッション計画と共に観測する基線ベクトルを予め決めておく。
	- ◆ 基線番号及びベクトル方向を決める。(NSP3Dnet は 10 基線まで)
	- ▶ 点検計算用環閉合図形は異なるセッションで得られた最少辺(3 辺)ベクトルで構成する
	- ◆ 仮定網平均計算(1 点固定)を考慮して基線ベクトル及びベクトル方向を決める。
	- ◆ 環閉合点検は BL1~BL2~BL7~BL4, BL3~BL5~BL6 とする。
	- ◆ BL3、BL7 は重複基線ベクトルとして点検計算する。
	- 1 点固定(既知点①)仮定網平均計算に使う基線ベクトルは

BL1~BL2~BL3、BL4~BL5、BL6 BL7 は使用しない

◆ 実用網平均計算に使う基線ベクトルは BL1~BL2~BL3~BL4

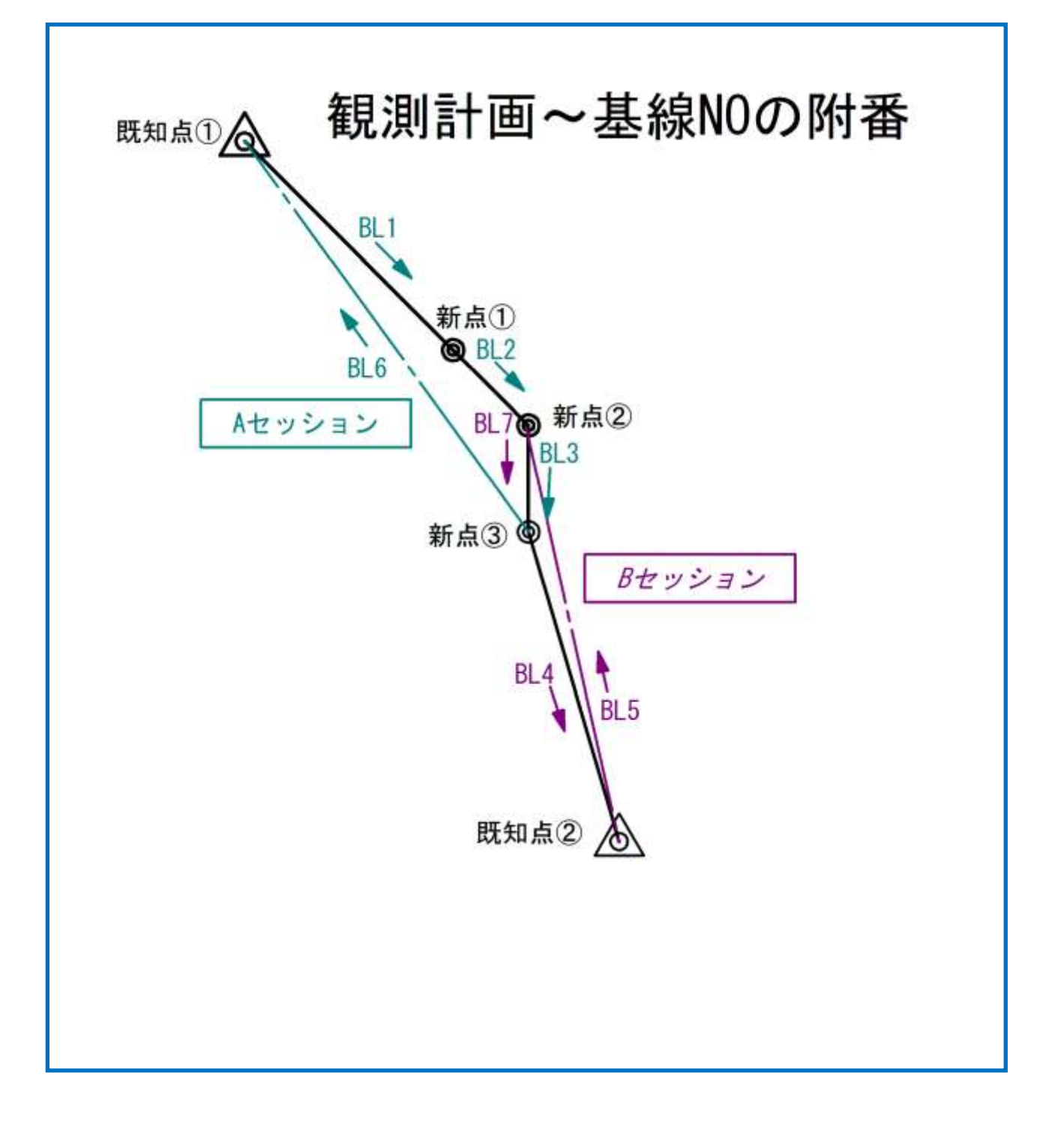

# GSILIB(GSIPOST)を使った基線解析マニュアル

### GSILIB について

国土地理院は、統合処理などの機能を有するマルチGNSS 対応の基線解析ソフトウェア「GSILIB」を 開発して、平成27 年1 月8 日にホームページで公開しました。

GSILIB は、東京海洋大学の高須知二先生が開発したオープンソースソフトウェア「RTKLIB ver.2.4.2p4」及び「ANTTOOL ver.2.1」をベースに国土地理院が開発したもので、GPS、準天 頂衛星、GLONASS、Galileo のL1、L2、L5 帯のデータを処理して、基線解析を行うことが できます。

衛星測位研究会では第 1 弾から第 3 弾まで「RTKLIB」を使用した実験報告をしてきましたが、今回は Static 観測、後処理基線解析に特化した GSILIB を使って、基線解析、手簿、記簿作成を行い、3 次元網 平均計算まで連動したシステムを構築しました。国土地理院 Web サイトよりダウンロードできます。

[http://datahouse1.gsi.go.jp/gsilib/gsilib\\_download.html](http://datahouse1.gsi.go.jp/gsilib/gsilib_download.html)

\*RTKLIB には観測手簿・記簿 data を出力する機能はありませんが、GSILIB には手簿、記簿 data を出 力する機能があります。

#### 基線解析の前処理について(RINEX 形式への変換)

GNSS 衛星が発信する様々な data を受信機が捕捉し保存する形式は受信機メーカー毎に異なります。 NSP-1 に搭載した GNSS 受信モジュール NEO-M8T は U-blox 社製なので GSILIB を使って基線解析す るには受信した U-blox・Rawdata を GNSS 共通フォーマットの RINEX 形式に変換する必要があります。 そこで、GSILIB の基線解析の前処理として U-blox・Rawdata を RINEX 形式の観測記録(obs)と航法記 録(nav)に変換するために RTKLIB ライブラリーにある RTKCONV を使います。

RTKLIB ライブラリーの ZIP ファイルを解凍してください。(\*衛星測位研究会第 1 弾 CD に格納済み)

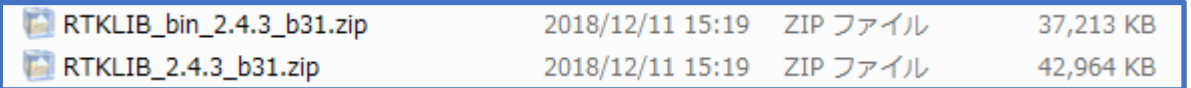

RTKLIB\_bin\_2.4.3\_b31.zip

Windows 用の実行ファイル群を圧縮したファイルです.

RTKLIB\_2.4.3\_b31.zip

RTKLIB のソースコードを zip 圧縮したファイルです

①デスクトップ等に ZIP ファイルを展開します。(ロ)(ハ)2 つとも

②それぞれのフォルダには多くのファイルが格納されています。

③RTKLIB\_bin\_2.4.3\_b31 のフォルダに格納されているrtkconv.exe のショートカットをデスクトップに 作ります。

RTKLIB ライブラリーには様々な衛星測位に関するアプリケーションや実行ファイル、パッチファイル等が格納 されており今回使う RTKCONV はその一部です。RTKLIB は RTK 技術や衛星測位技術に影響を与え、世界の 至宝とまで言われているもので、東京海洋大学の高須先生が 10 年以上の歳月をかけて開発したアプケーション ソフトウェアです。世界に無料で公開されており、測量を生業としているものとしては是非使ってもらいたいソ フトウェアです。解凍したフォルダはそのままにしておいてください。

#### RTKLIB\_bin\_2.4.3\_b31 のフォルダ内

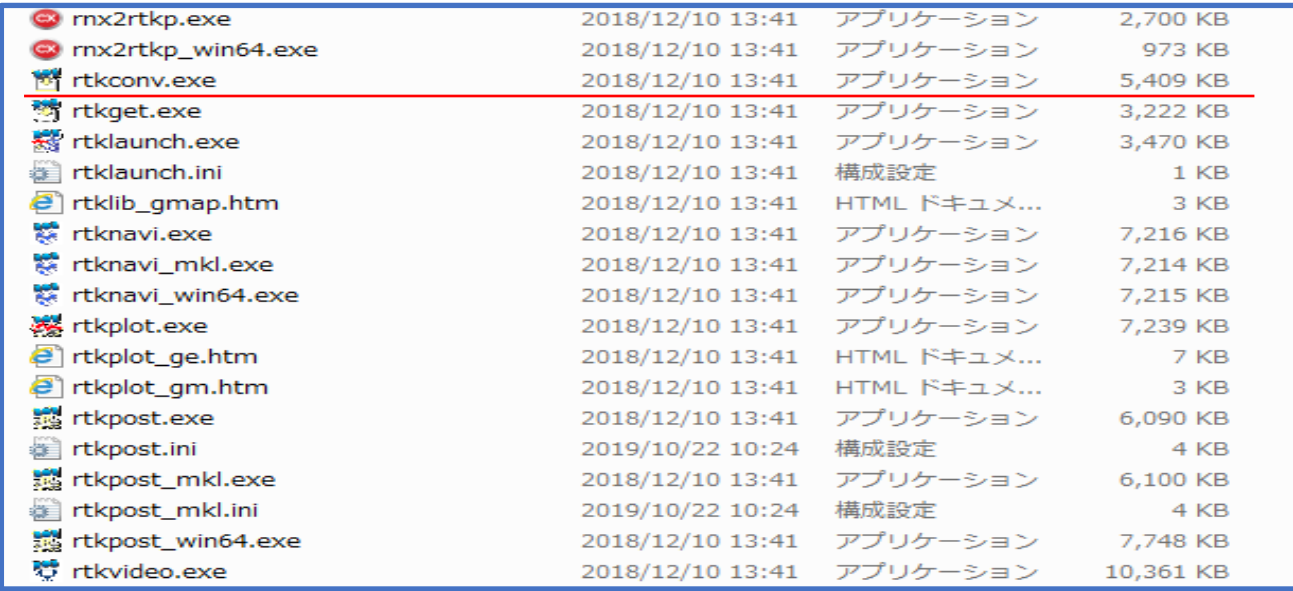

RTKCONV を使って U-blox・Rawdata を RINEX 形式の観測記録(obs)と航法記録(nav)に変換します。

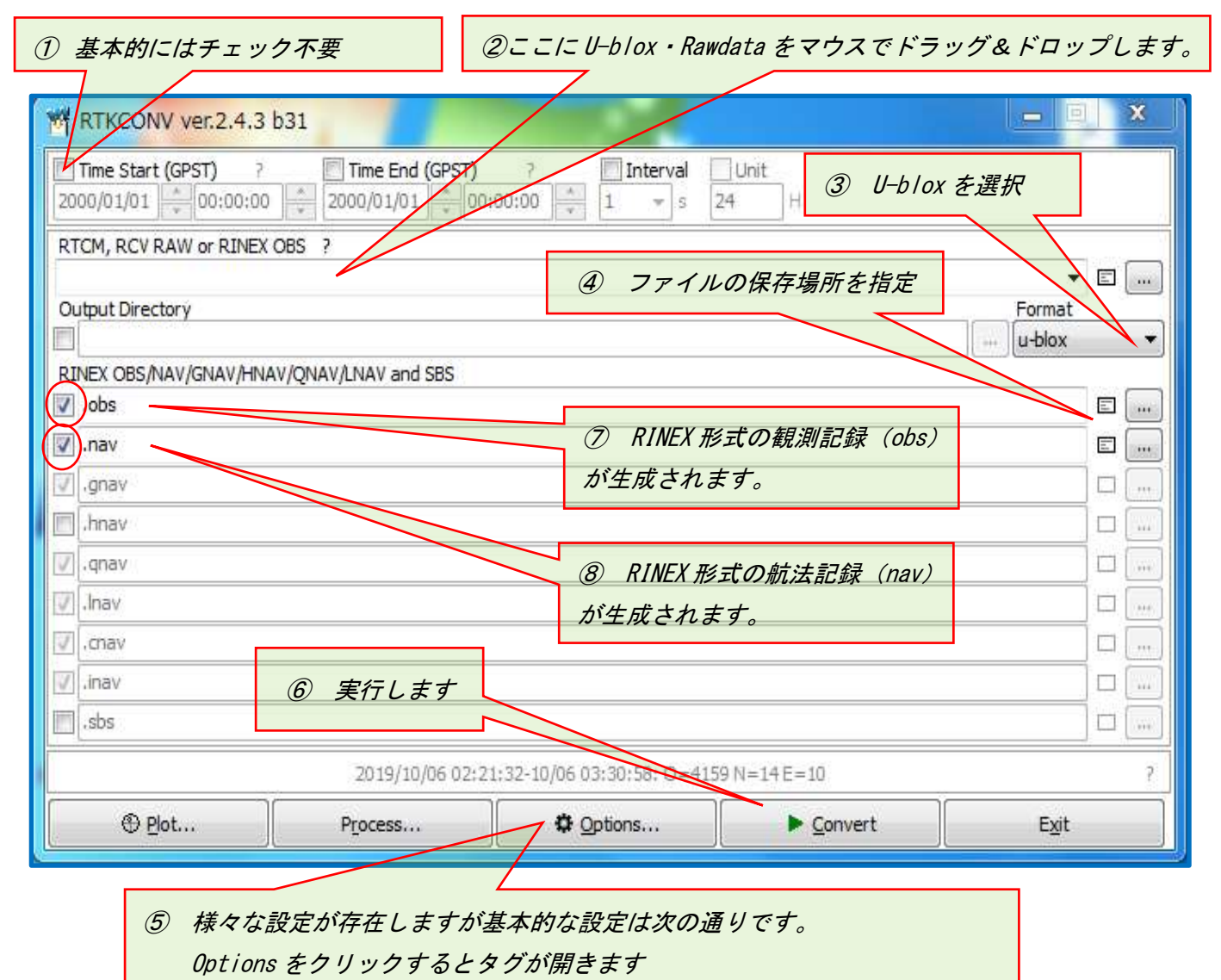

全てのファイルを同じ RINEX バージョンに設定するのであれば、設定バージョンは何でも OK 但し電子基準点 data を使う場合は、電子基準点ダウンロード Ver に合わせる必要があります。

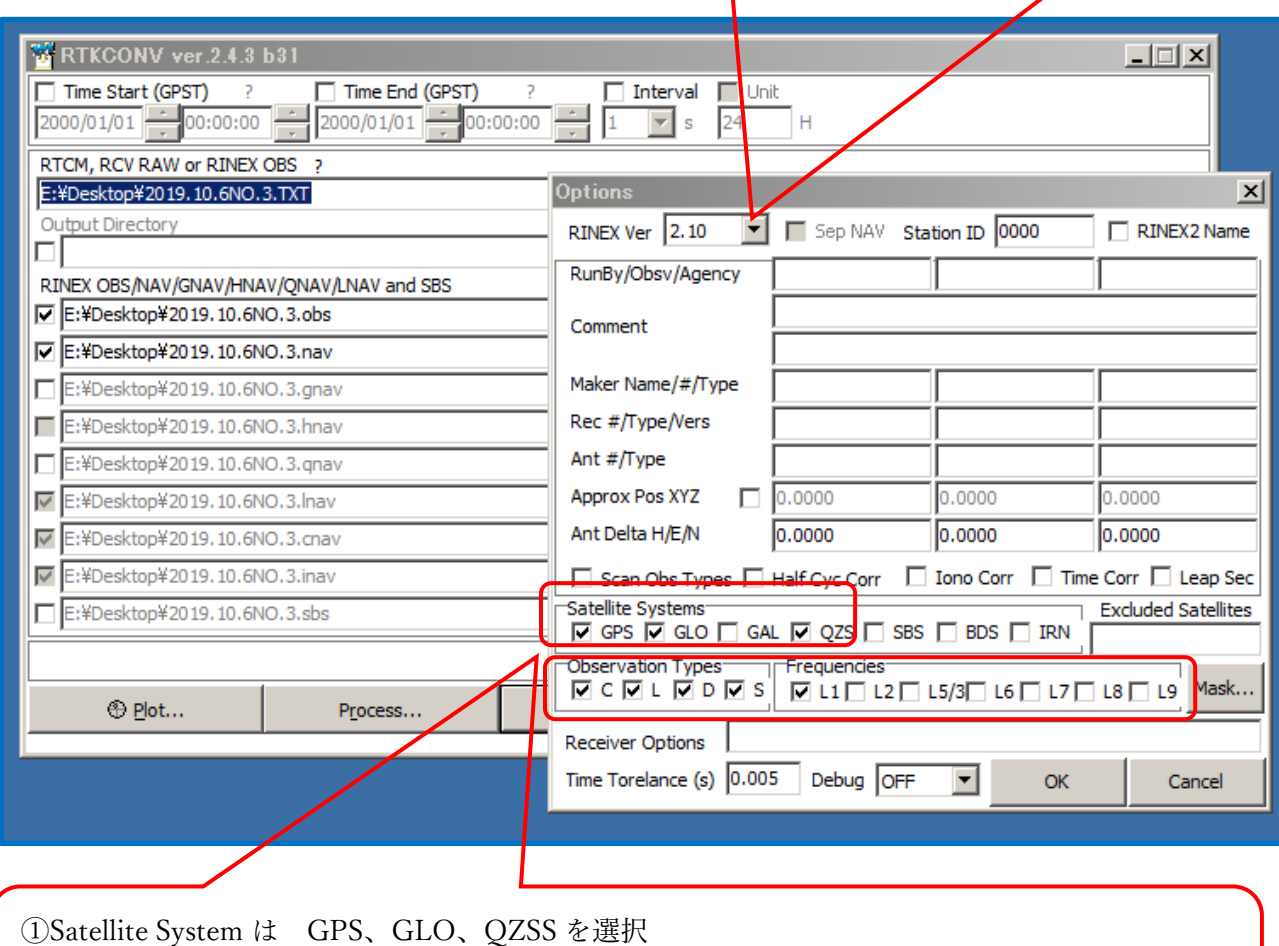

②Observation Type は C=疑似距離 L=搬送波位相 D=ドップラー S=信号強度 を選択 ③Frequencies は L1を選択

「Convert」を実行すると拡張子が「○○.obs」と「○○.nav」と言ったファイルが生成されます。

| 2919.10.6NO1.nav | 2019/11/03 16:03 NAV ファイル | 9 KB     |
|------------------|---------------------------|----------|
| 2919.10.6NO1.obs | 2019/11/03 16:03 OBS ファイル | 3,187 KB |

### GSIPOST で行う基線ベクトル解析の概要

GSIPOST で基線ベクトル解析についてその概要を説明します。

基線解析とは基準局(Base)から移動局(Rover)に向かうベクトルを計算し、既知点座標を基とした新 点座標を求めたり、ベクトル要素を求めたりする事を意味します。

Static 観測(静的観測)の場合ベクトル方向先端点を移動局(Rover)とは呼びませんがキネマティック 的表現でベクトル起点を BaseStation ベクトル終点を Rover と表現しています。

各測点で観測した date は基準局(BaseStation)側の data となったり、移動局(Rover)側の data とする ことができます。

例えば既知点①、新点②、新点③の 3 点間には、既知点①から新点②に向かうベクトル A、新点②から新 点③に向かうベクトル B 等が存在します。

この関係の時、各点で同時間帯に観測した data は、A ベクトルの解析に際し、既知点①の観測 data を基 準局 (BaseStation) data とし、新点②の観測 data を移動局 (Rover) data とします。

Bベクトルの解析では新点②の観測 data を基準局(BaseStation)data、新点③の観測 data を移動局(Rover) data とします。 どの方向の基線ベクトル解析が必要かは測量網の平均計画によって異なります。 測量網の組み方、平均計画は「NSP-1」を使った観測類型で触れております。

「NSP-1」「RTKCONV」「GSIPOST」「NSP3Dnet」を使って行うスタティック測量には基線解析数の限 界や操作性の問題はありますが、公共測量作業規定に沿った GNSS スタティック測量が実務的には可能 となっております。測量計画、平均計画、観測計画など公共測量作業規定を参考にしてください。

#### GSILIB フォルダの中身

GSILIB フォルダの中は GSILIB と GSILIB\_ver.1.0.3 があります。

(地理院ダウンロードページとフォルダ内の構成が若干異なります。)

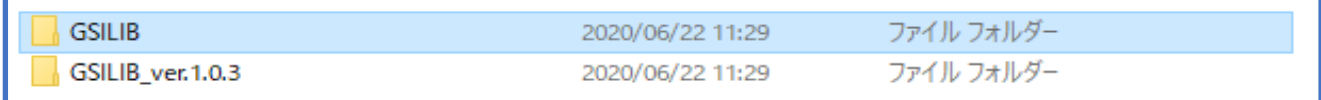

その中の GSILIB をクリックすると(地理院ページは GSILIBver,1.0.3 フォルダ内に「bin」が格納)

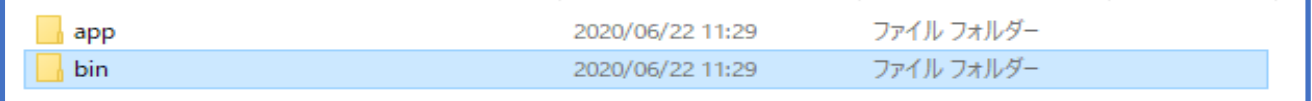

#### app と bin があり、bin をクリックすると格納ファイルが表示されます。

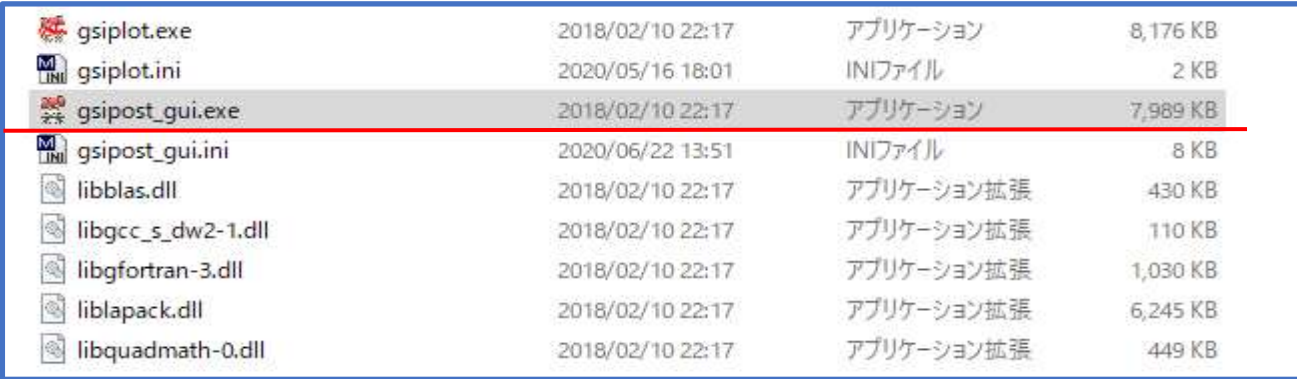

GSIPOST のショートカットをデスクトップなどに作ります。 その他のフォルダやファイルはそのままにしておいてください。

icase-**STATISTICS** 

GSIPOST の使い方・入出力の流れは基本的には RTKPOST と同じ です。RTKPOST の使い方は第 1 弾マニュアルで解説しています。

## GSIPOST の入力

Static 測位は長時間 (20 分~120 分)の静止観測を基本とします。 公共測量作業規定では基準点等級により観測時間設定しています。 GPST は GPS 時刻で協定世界時(UTC)とほぼ一致しています。 JST(日本標準時)は UTC より 9 時間進んでいます。基本的には UTC で表示します。

計算に必要な観測開始時刻を入力 但し、観測 data ファイルの全時間帯を使う場合は入力不要。 今プロジェクトの観測類型はセッション毎のファイル生成としているので、ファイル全時間帯 の daya を使用する事となる。従って入力は不要となる。

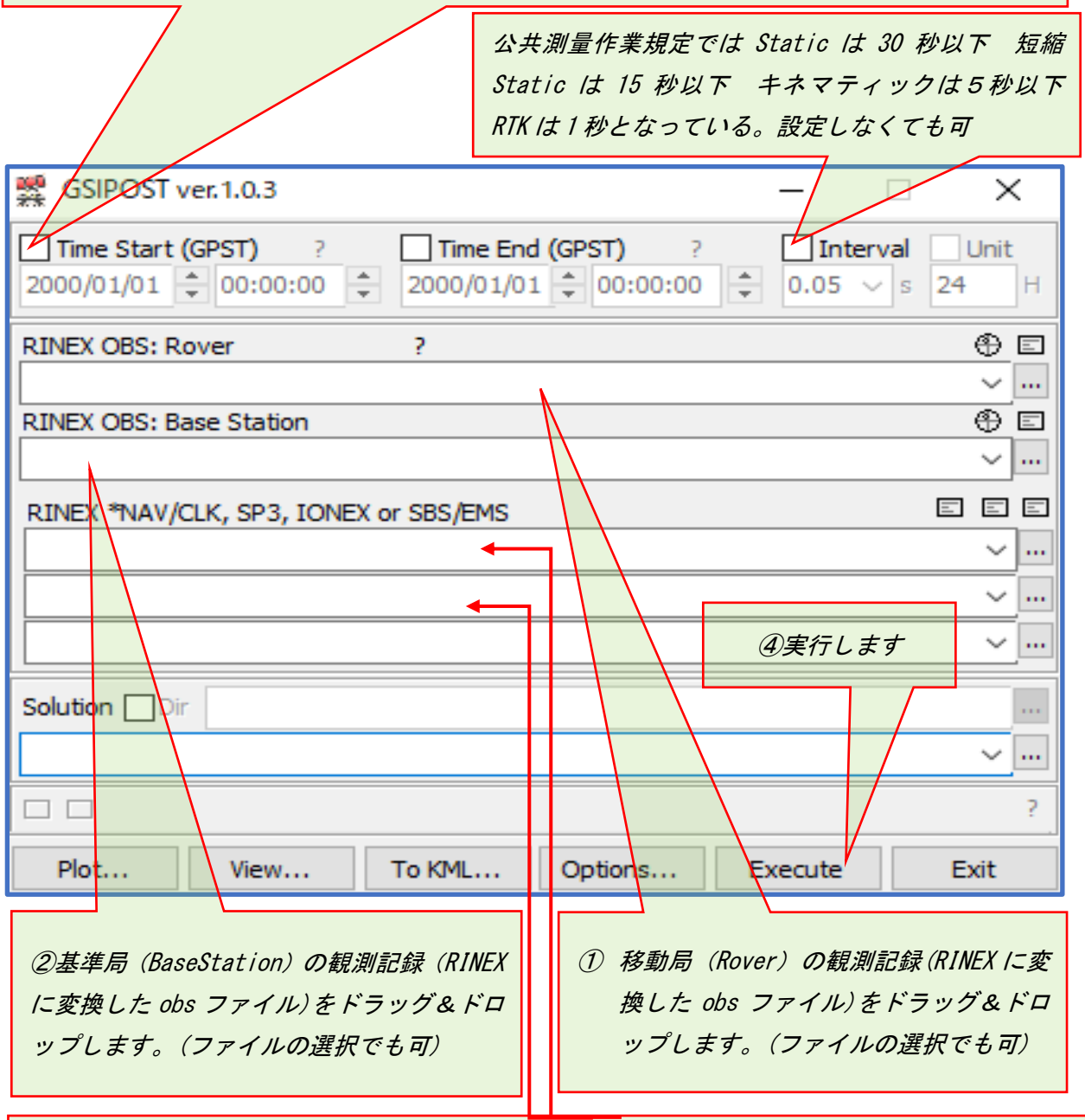

③移動局(Rover)及び基準局(BaseStation)の航法記録(RINEX に変換した nav ファイル)をドラッ グ&ドロップします。(ファイルの選択でも可)

Execute すると既知点 NO1 から新点 NO2 の基線ベクトル解析がされます。

GSIPOST により得られる解析結果は基準局座標を基にした新点座標であったり、ベクトル成分であった りします。計算結果は OUTPUT 設定によって変えられます。

\_ \_ \_ \_ \_ \_ \_ \_

GSIPOST は手簿、記簿作成用の data を出力します。 GSIPOST での Positions 入力を緯度、経度、楕円体高で行っても、解析結果の記簿には既知点、新 点の地心直交座標値、起点から終点の地心直交座標 DX,DY,DZ、ベクトル斜距離 分散共分散行列 などが出力されます。 観測記簿出力例

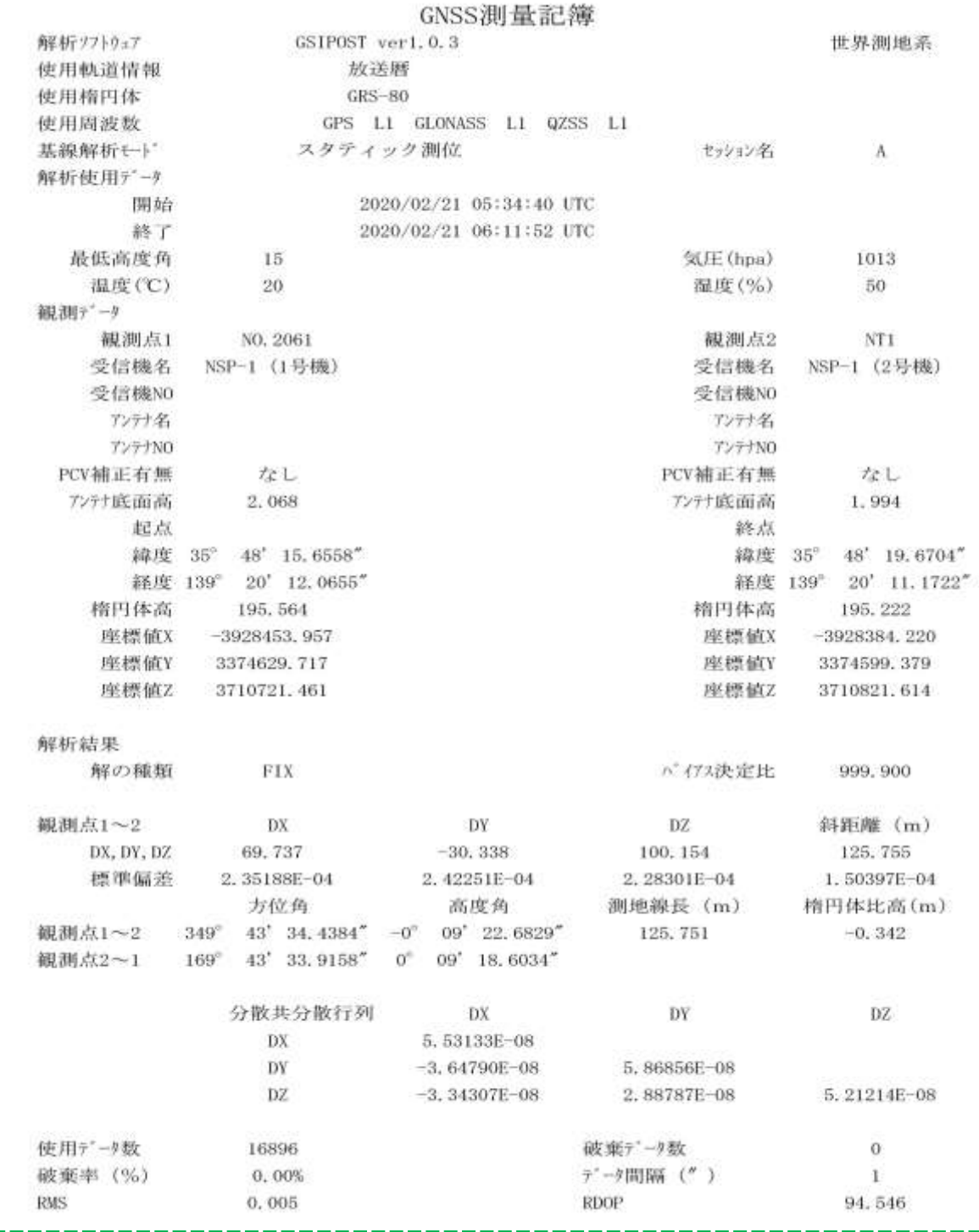

# GSIPOST の各種設定

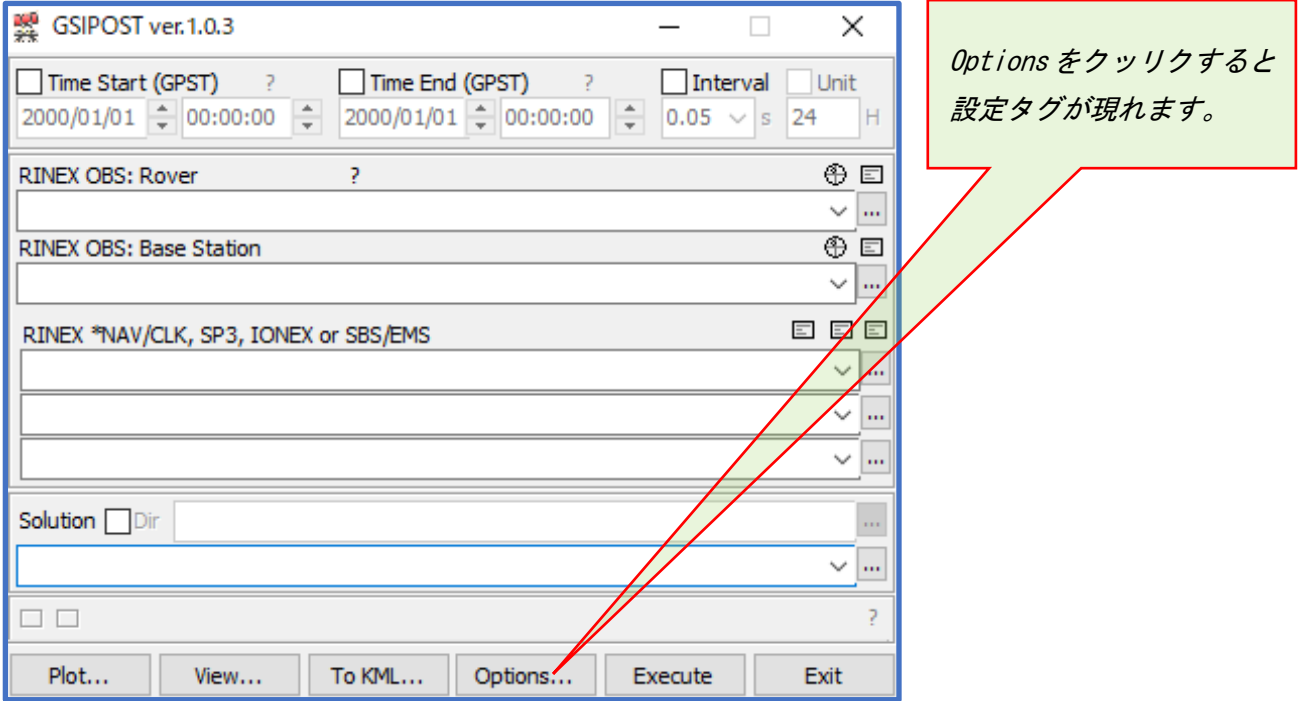

# Setting1 の設定

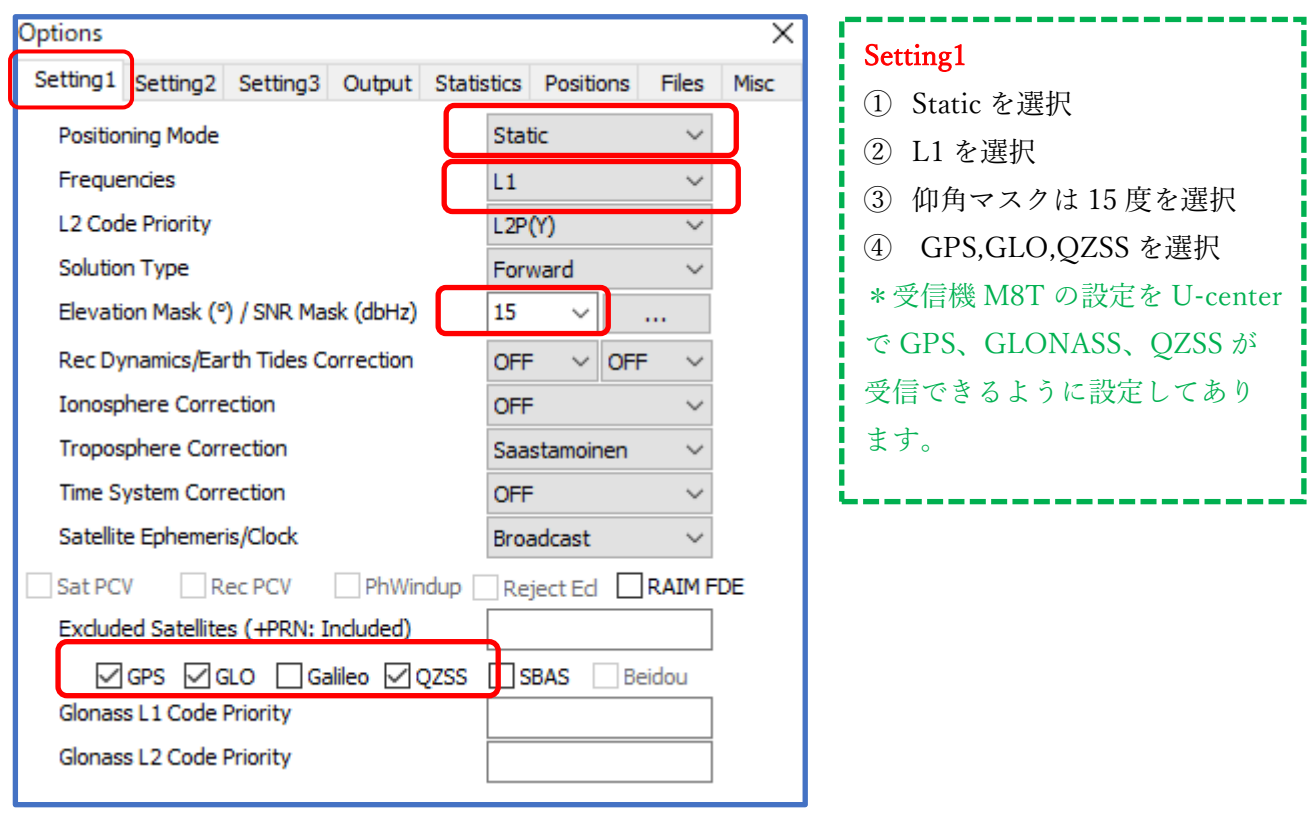

#### Setting2 の設定

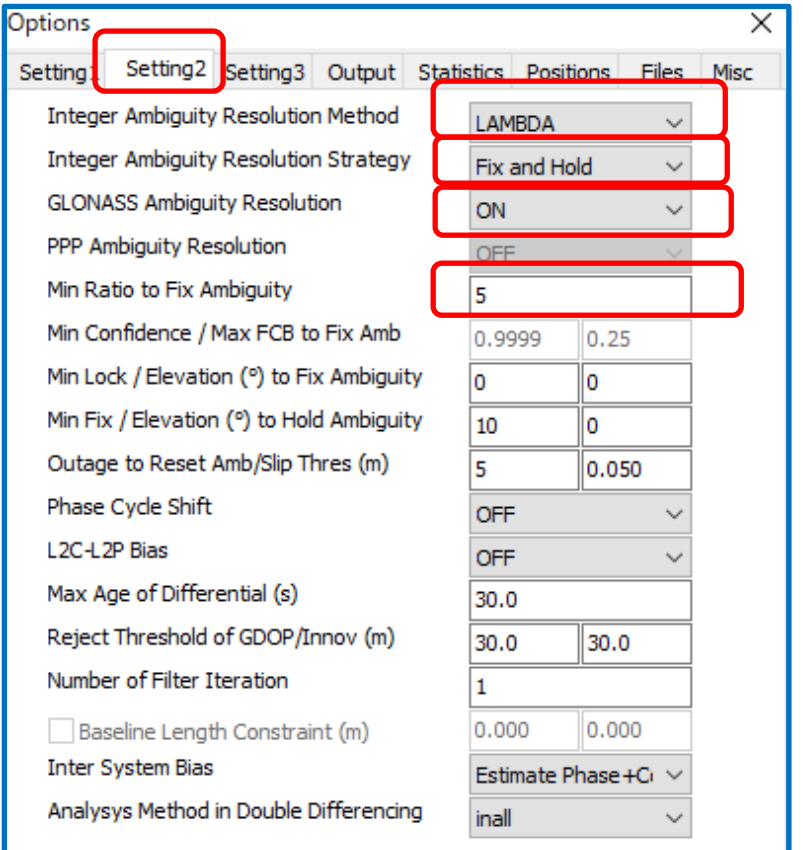

## OutPut の設定

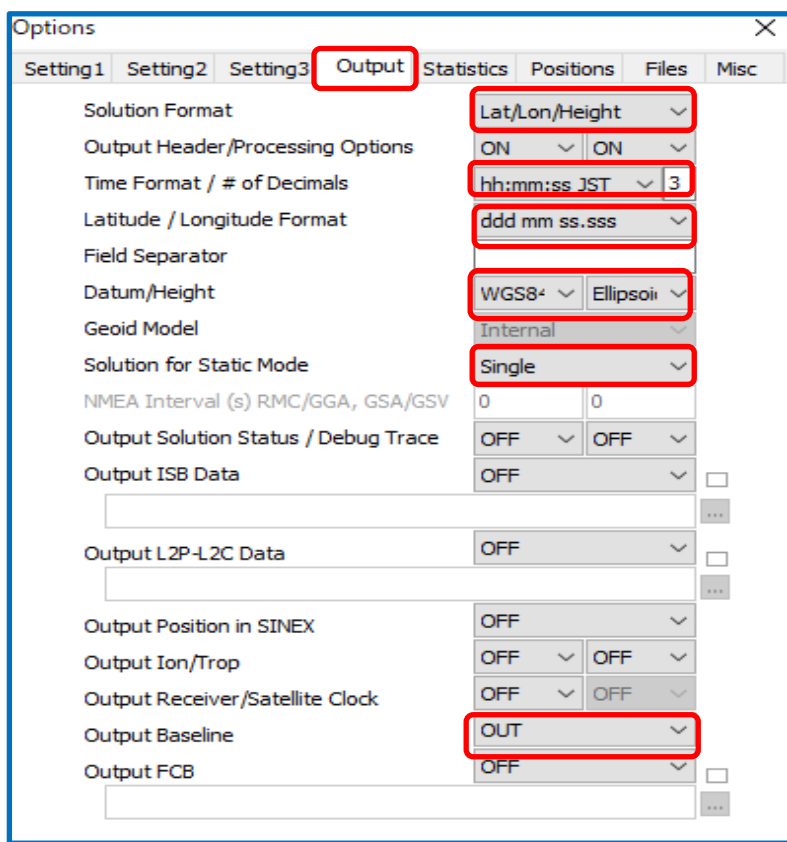

# Setting2

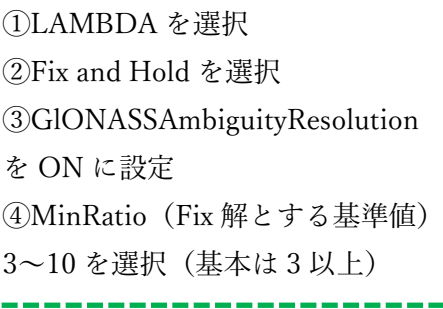

# Setting3 はデフォルト値採用 初期設定値のままで OK です。

## **OutPut**

①Lat/Lon/Height を選択 (緯度、経度、楕円体高の入力) \*Positions における選択も同様 ②UTC 推奨 ③緯度、経度の入力方法(60 進法) ddd ㎜ ss.ssss を選択 度、分、秒.…(少数点以下 4 桁) ④WGS84、Ellipsoidal(楕円体高)を選択 ⑤Single を選択 Ratio 最高時の解を一つ表示 Float~Fix 経過を全て表示させたい場 合は all を選択(GSIPLOT で基線解 析過程を検討したい場合など) ⑥OUT を選択 手簿記簿 data を出力させます。 出力ファイルの拡張子は「.out」「.pos」 「.csv」 等 出力ファイルは入力 data 「.obs」 「.nav」が保存されている場所(フォ ルダ)に出力されます。

#### Positions の設定

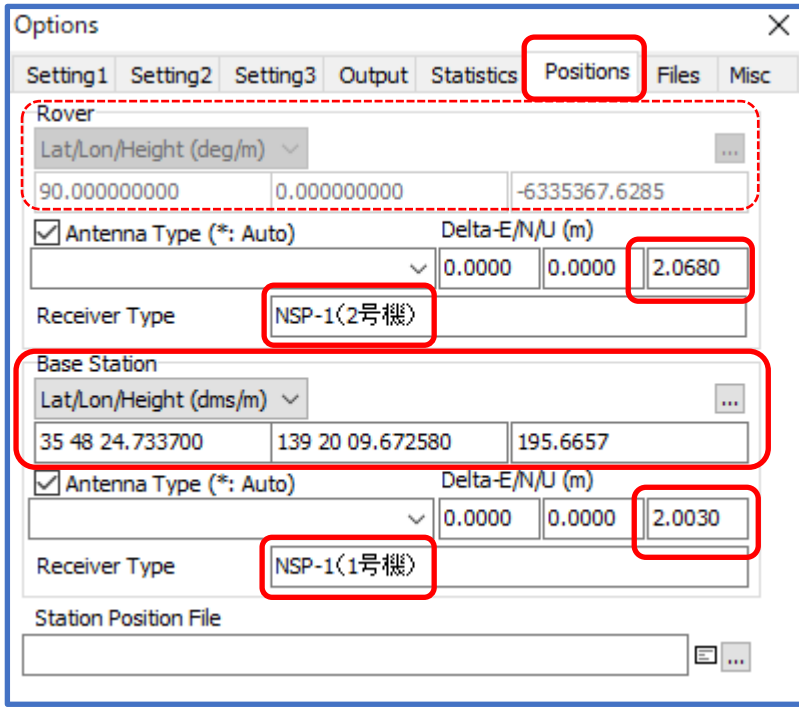

## 基準局 (BaseStation)の位置(Position)座標値について

GSIPOST で行う基線ベクトル解析の概要で触れたとおり 各測点で観測した date は基準局(BaseStation)側の data となっ たり、移動局(Rover)側の data となります

例えば既知点①、新点②、新点③の 3 点間には、既知点①から新 点②に向かうベクトル A、新点②から新点③に向かうベクトル B 等が存在します。

この関係の時、各点で観測した data は、A ベクトルの解析に際 し、既知点①の観測 data を基準局 (BaseStation) data とし、新点

②の観測 data を移動局 (Rover) data とします。

Bベクトルの解析では新点②の観測 data を基準局(BaseStation)data、新点③の観測 data を移動局(Rover) data とします。

次に基準局(BaseStation)の位置(Position)座標は何を入力するかと言った事ですが

最初の既知点座標値は 既知の基準点座標値(緯度、経度、楕円体高)を入力します。

観測計画を立てる際、「国土地理院・基準点成果等閲覧サービス」で予め調査しておく必要があります。 <https://sokuseikagis1.gsi.go.jp/top.html>

網平均計算では、1 点固定の仮定網平均計算を行いますが、その固定点を最初の既知点とします。

どの方向の基線ベクトル解析が必要かは測量網の平均計画によって異なります。測量網の組み方、平均 計画は「NSP-1」を使った観測類型で触れております。

例題でトげたBベクトルの基線解析ではAベクトルの解析により得られた新点②の座標値 (緯度,経度,楕 円体高)を出発点(起点)座標値とします。

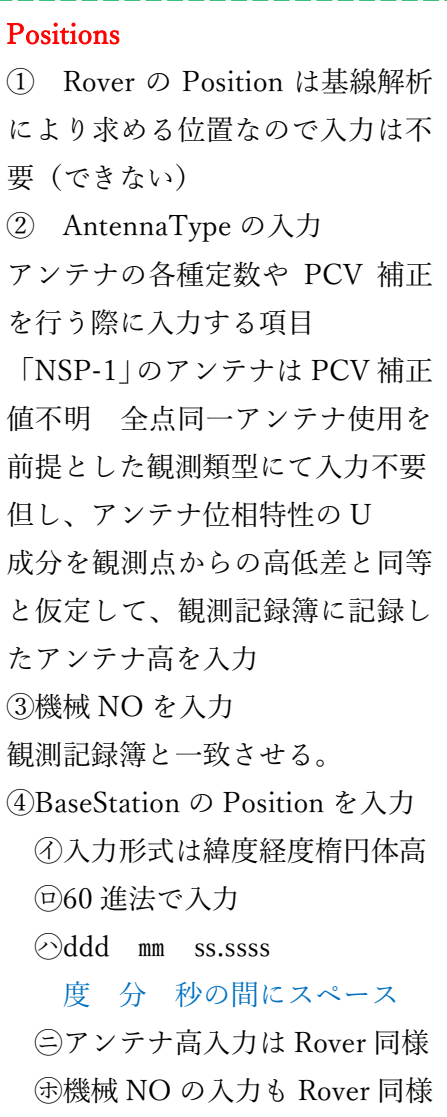

順次 Bベクトルから続くCベクトルがある場合は、Bベクトルの基線解析によって得られた新点③が Cベクトルの出発点(起点)座標となります。

【コメント】 起点座標値が違えば、新点座標値は当然変わりますが、短基線の場合、DX,DY,DZは 変わらない筈です。 GSIPOST から出力する記簿にはDX,DY,DZが含まれ、NSP3Dnet へ連動して data が流れます。 網平均計算に使う観測値は基線ベクトル要素のDX,DY,DZなので、GSIPOST の Positions 設定で起点座標値の入力をミスした場合、記簿に表示される新点座標値は誤りとなりますが、 網平均計算には影響ありません。 但し、誤って計算された新点座標値を網平均計算では、近似値とし て計算に使うので、成果の標準偏差が悪くなる可能性があります。 起点座標の入力ミスが無いように 注意してください。

【新点の計算結果をすぐ知る方法】

35 48 32.82400 139 21 13.81880 186.1400

.gnc-wsbeview.photomatry-trins, the latitude (d'") longitude (d'") eight (m)<br>59:44.005 35 48 34.96544 139 21 12.16767 182.3402

.ght=WGS84/ellipsoidal,Q=1:fix,2:float,3:sbas,4:dgps,5:sin<mark>glg</mark>,6:ppp,ns=# of satellites)

182.3402

n

次の基線ベクトルの計算に必要な出発点座標値として、今計算した新点の座標値をすぐ知りたいときは 「Execute」して計算終了「View」 をクリックすると結果が画面上見られます。

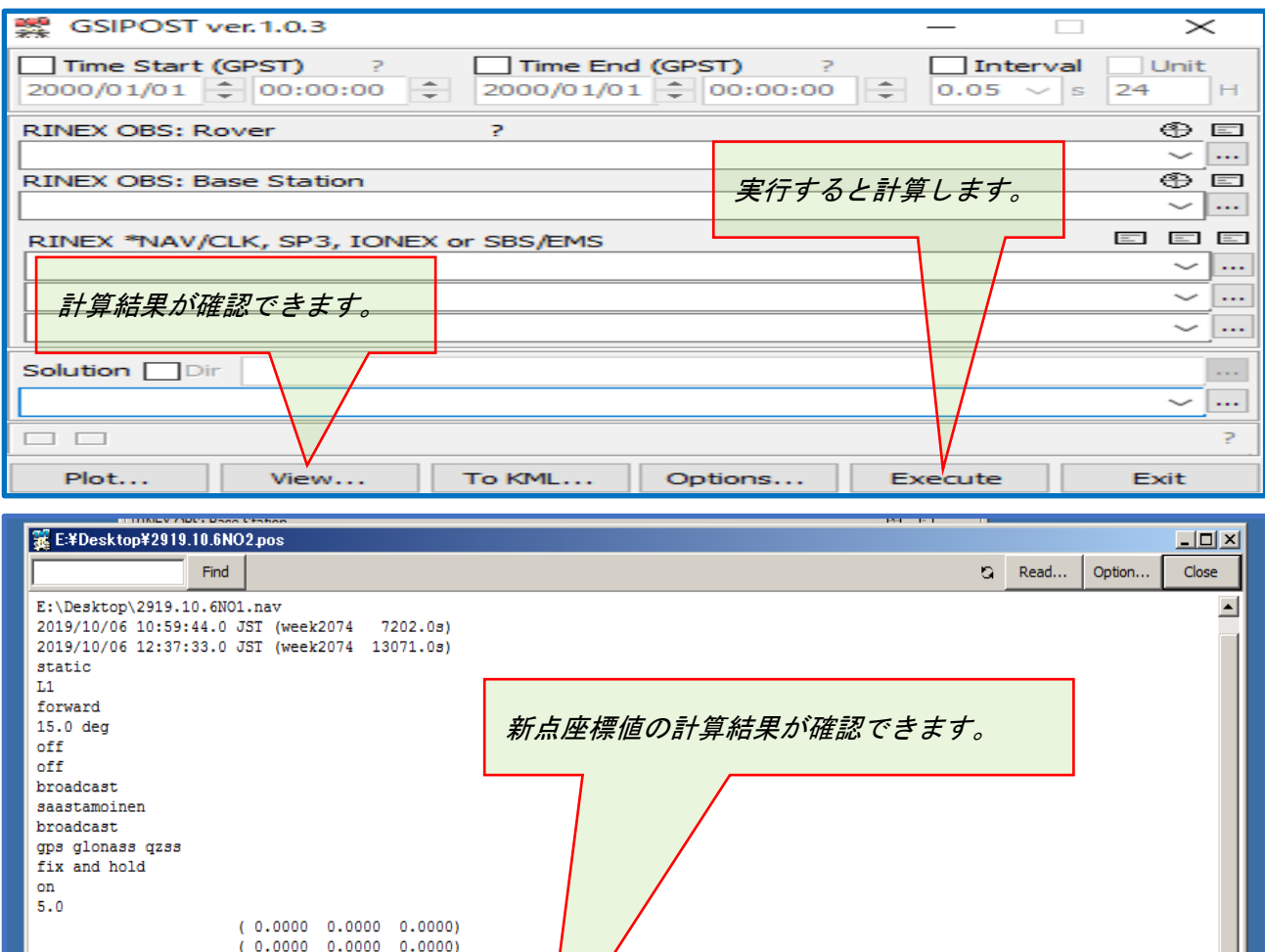

ns И

 $8<sub>1</sub>$ 

### GSIPOST から出力される data について

GSILIB には手簿、記簿 data を出力する機能があります。

OutPut の設定で触れましたが 設定項目 OutputBaseline で「OUT」を選択すると手簿記簿 data が出 力されます。

出力ファイルの拡張子は「.out」「.pos」 「.csv」 等 ですが

出力ファイルは GSIPOST に入力する RINEXdata 「.obs」「.nav」が保存されているフォルダ内に出力さ れます。

RINEXdata(観測記録、航法メッセージ)が保存されているフォルダ内の様子(計算前)

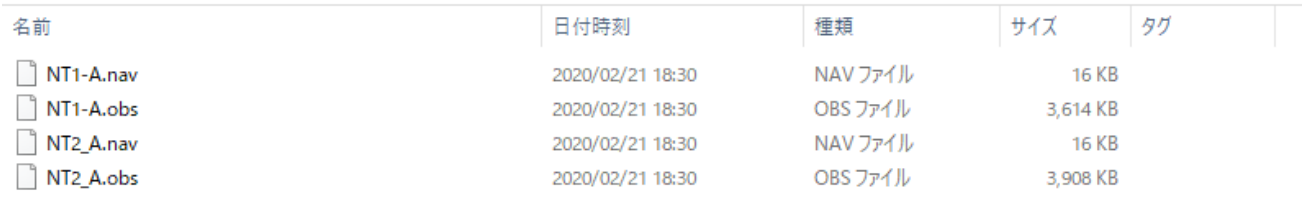

# GSIPOST で計算すると入力 data が保存されているフィルダ内に結果が出力されます。 入力に使っ RINEXdata が保存されているフォルダ内の計算後の様子

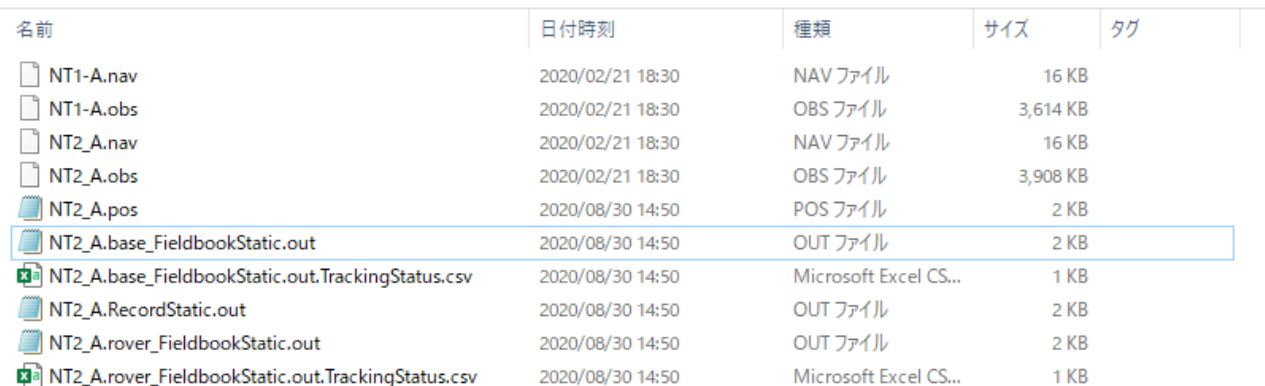

「.nav」NSP-1 で観測し、RINEX に変換した当該観測点での観測記録

「.obs」NSP-1 で観測し、RINEX に変換した当該観測点での航法メッセージ

「.pos」GSIPOST で計算した結果。 拡張子 pos を txt に変更すれば「メモ帳」でファイルが開けます。 Rover(ベクトル終点)の位置座標等が表示されます。

① 「.base\_FieldbookStatic.out」GSIPOST で計算されたベクトル出発点での観測手簿 data

② 「.base\_FieldbookStatic.out.TrackingStatus.csv」ベクトル出発点での CSV 形式/観測手簿 data

③ 「.RecordStatic.out」 GSIPOST で計算された基線ベクトルでの観測記簿 data \*重要

④ 「.rover\_FieldbookStatic.out」GSIPOST で計算されたベクトル終点での観測手簿 data

⑤ 「.rover\_FieldbookStatic.out.TrackingStatus.csv」ベクトル終点での CSV 形式/観測手簿 data 3 次元網平均計算「NSP3Dnet」には②⑤と③を使います。

# NSP3Dnet を使った 3 次元網平均計算マニュアル

### NSP3Dnet について

3 次元網平均計算ソフト NSP3Dnet は Web に公開されているオープンソース~(SpaceNet,エクセル加工 許諾版)を改良してしたもので、GSIPOST が OUTPUT した基線解析 data(手簿、記簿 data)を取り込ん で帳票化し、基線解析結果を手入力する事なく 3 次元網平均計算の実行を可能としたもので、成果票の 出力が出来る様に開発したものです。

国土地理院で公表されている「測量計算プログラムの例題と結果」~「三次元網平均計算(2)(観測方 程式)2014 年 6 月 30 日 更新」に基づき検証済みです。計算結果は一致し、異常は発見されていませ んが、10 基線までしか入力できない事や融通の利かない不便さは多々あります。

プログラムはエクセル計算式をシート順に組み立てているため、シート間のリンクに注意してシート (基線シート等)の追加は可能です。シートはロックを掛けていますがパスワードは「nsp」です。シ ートのロックを解除すれば計算式も解ります。自由にお使いいただきご意見ください。

\*巻末に国土地理院「測量計算プログラムの例題と結果」に基づきプログラム検証した結果を掲載

#### NSP3Dnet 操作の流れ

エクセルを使用しておりますので、エクセルがインストールされていることが前提です。 バージョンによっては基線解析 data の取り込み方が、マニュアル通りではない事があります。 基本的な流れは次のとおりです。

① GSIPOST の出力 data を取り込む ② 観測情報等を追加、手入力する。

③ 手簿・記簿を帳票出力する。④ 仮定網計算をする。⑤ 仮定網計算の成果を出力する。

⑥ 実用網計算をする。⑦ 実用網計算の成果を出力する。

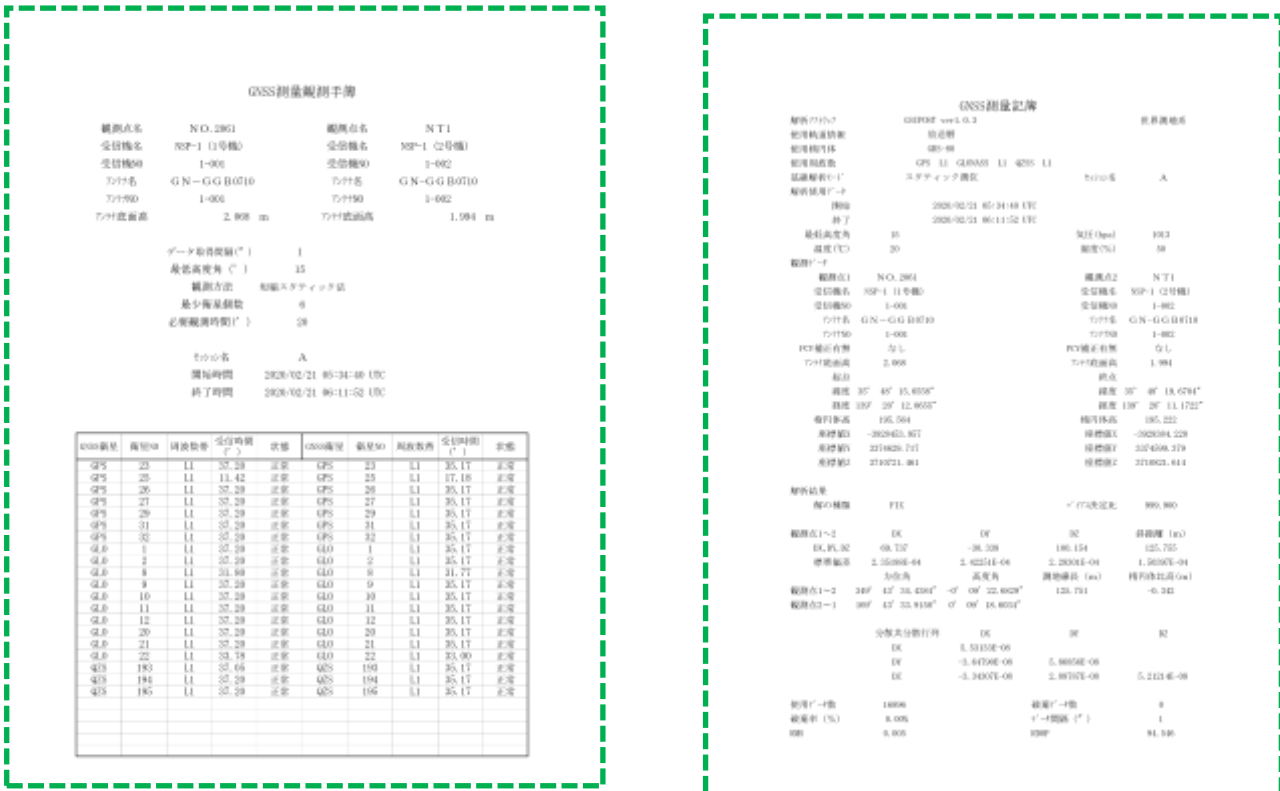

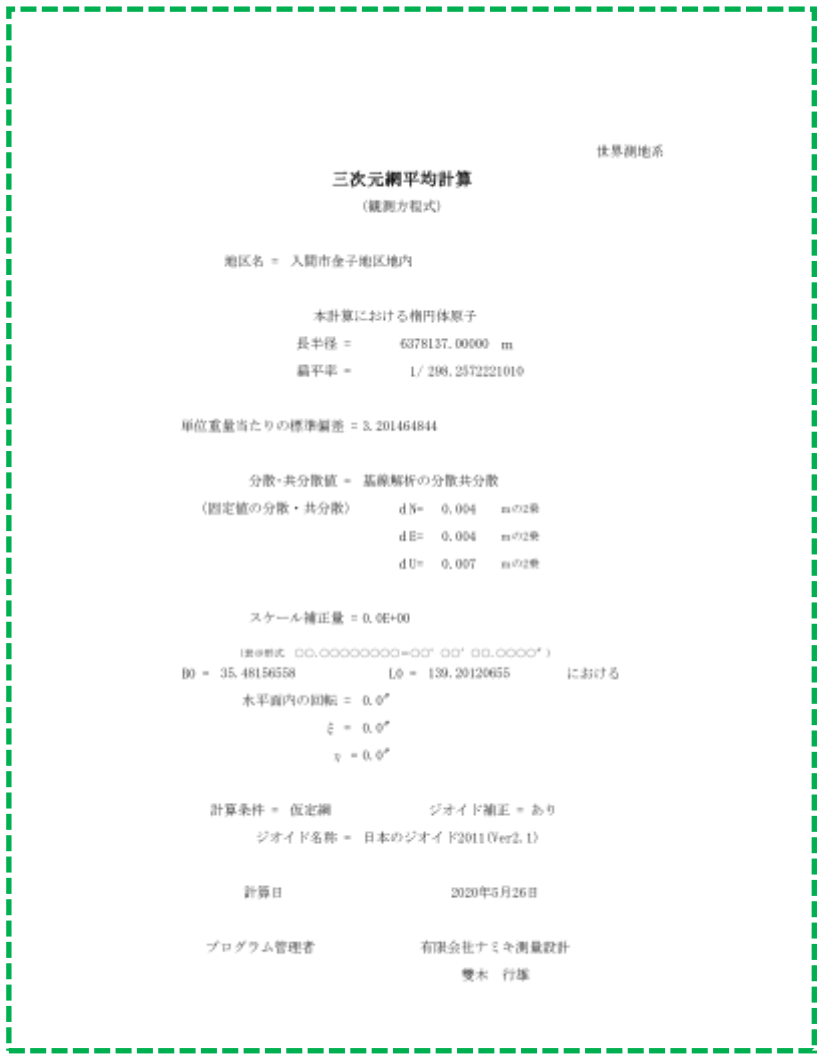

### NSP3Dnet へ GSIPOST で基線解析した data を取り込む

NSP3Dnet のシート「基線①」に GSIPOST で計算した基線①data を取り込む

例 観測類型①を参考

基線①data とは観測類型①で附番した基線ベクトル BL1 の始点、終点における観測 data をもとに計算 した手簿、記簿 data の事です。

具体的には A セッションにて既知点①、新点①において観測した data を RINEX 変換し、既知点①で観 測した data を BaseStation の観測 data、新点①で観測した data を Rover の観測 data として GSIPOST に入力し基線解析したもので、手簿記簿 data が下記の拡張子名で生成されます。

- ① 「.base\_FieldbookStatic.out.TrackingStatus.csv」始点の観測手簿 data
- ② 「.rover\_FieldbookStatic.out.TrackingStatus.csv」終点の観測手簿 data
- ③ 「.RecordStatic.out」 基線ベクトル観測記簿 data
- 以上のファイルをエクセルシートに取り込みます。

\*エクセルのバージョンによって、方法は多少異なります。

① NSP3Dnet(エクセル)シート【基線 1】を開きます。

タブ【データ】を選択し、「データの取得」~「ファイルから」~「テキスト又は CSV から」を選択

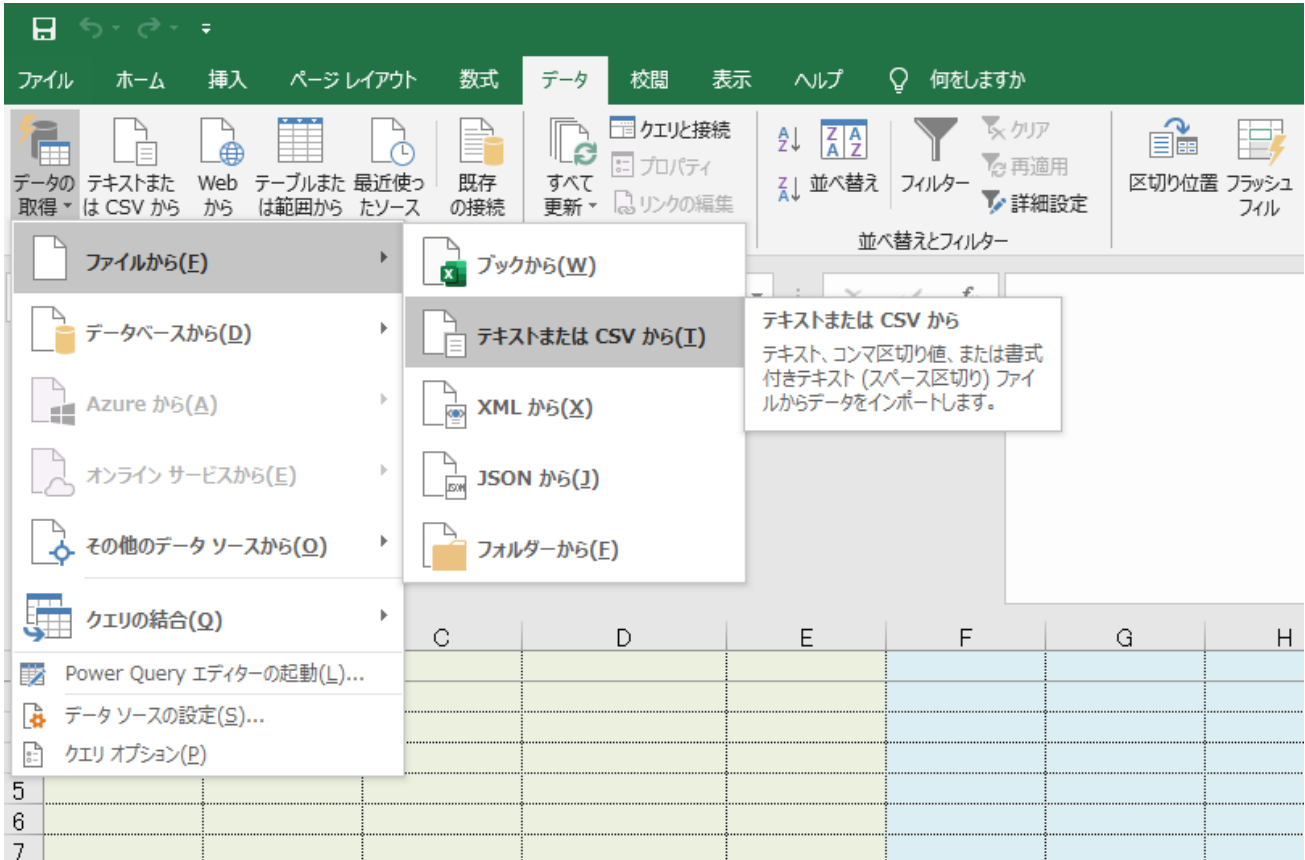

「テキスト又は CSV から」をクリックして、取り込みたい data が保管されているフォルダを開きます。 GSIPOST で計算した基線①が保存されているフォルダです。

\*「すべてのファイルを開く」にしてください。

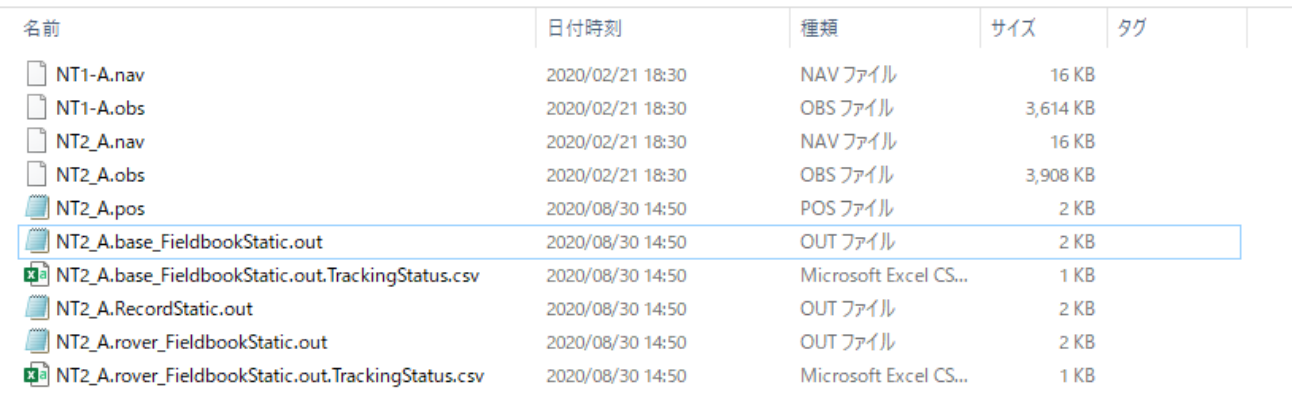

(A)セル A~E(左上 A1 セル)にベクトル出発点手簿 data を取り込みます。

base\_FieldbookStatic.out.TrackingStatus.csv

Ⓑセル F~J(左上 F1 セル)にベクトル終点の手簿 data を取り込みます。

rover\_FieldbookStatic.out.TrackingStatus.csv

Ⓒセル K~L(左上 K1 セル)に基線 1 の記簿 data を取り込みます。 RecordStatic.out

- \*取り込むセルがずれると他のシートとのリンクがずれて帳票や計算結果に重大な誤りが出ます。 \*data 取込み先は最上段セル(A1、F1、K1)としてください。
- \*最上段セル(1 行目)に見出し行(Column)が設定されるバージョンを想定しています。 1 行目に見出し行(Column)が設定されない場合、1 行目は空欄にして data は 2 行目以降に取 込んでください。

ⒶⒷⒸそれぞれ順番に該当するファイルをクリックして data を取込みますが、取込み方に注意が必要で す。

Ⓐ ベクトル出発点 data「base\_FieldbookStatic.out.TrackingStatus.csv」のファイルをインポート(クリ ックでも OK) すると次の画面が現れます。

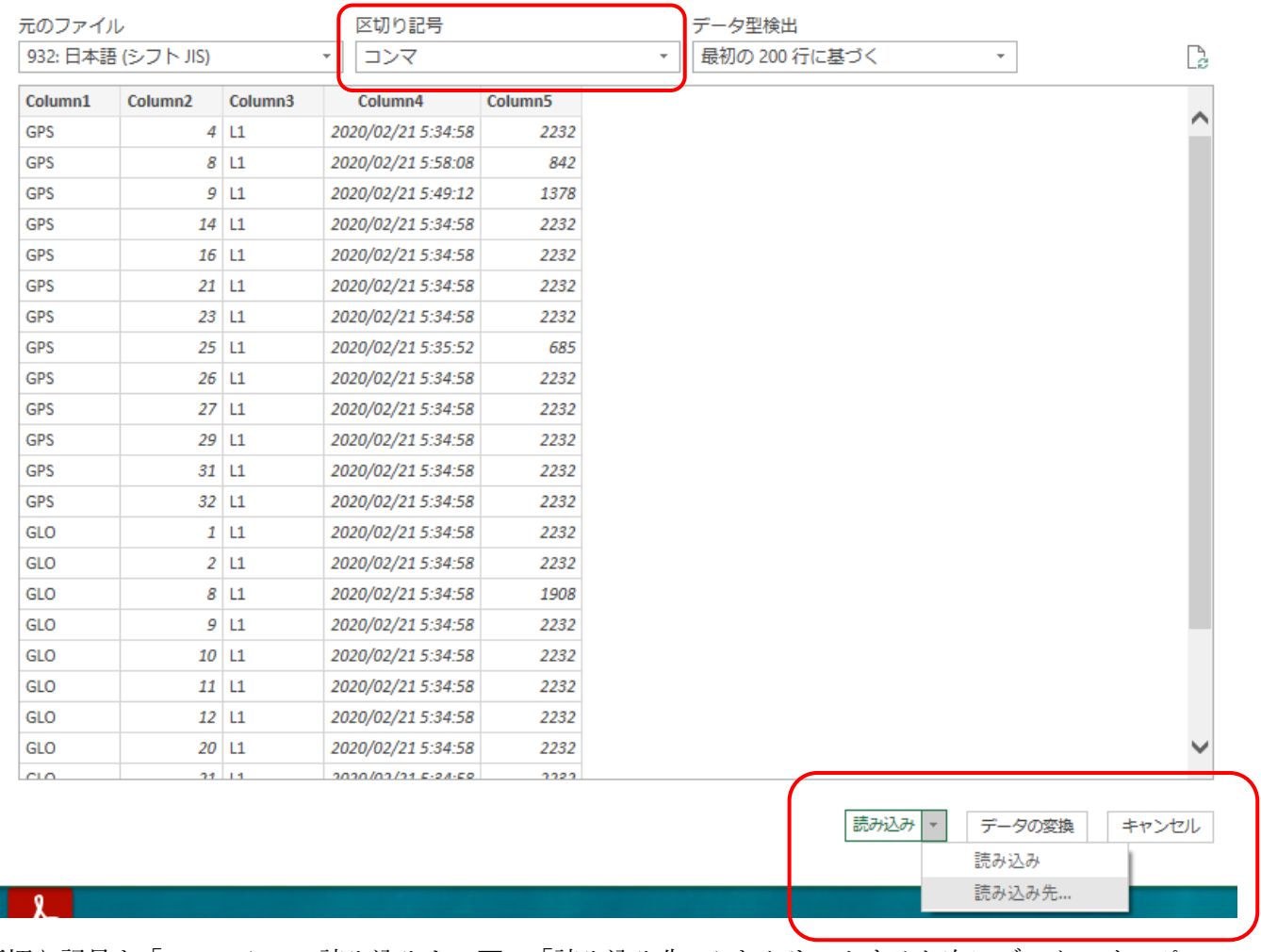

区切り記号を「コンマ」~ 読み込みキー▼で「読み込み先...」をクリックすると次にデータのインポー トの詳細画面(ウイザード)が現れます。

「既存のワークシート」を選択しますが、前述したとおり、既存ワークシートのセル「A1」にカーソル を指定していないと変な場所に data がインポートされてしまいます。 必ず最上段からデーターインポートしてください。

最上段(1行目)は見出し行(Columnr)になる設定です。data は 2 行目からになります。 見出し行が無い場合、1 行目は空欄にして data は必ず 2 行目から張り付くようにしてください。

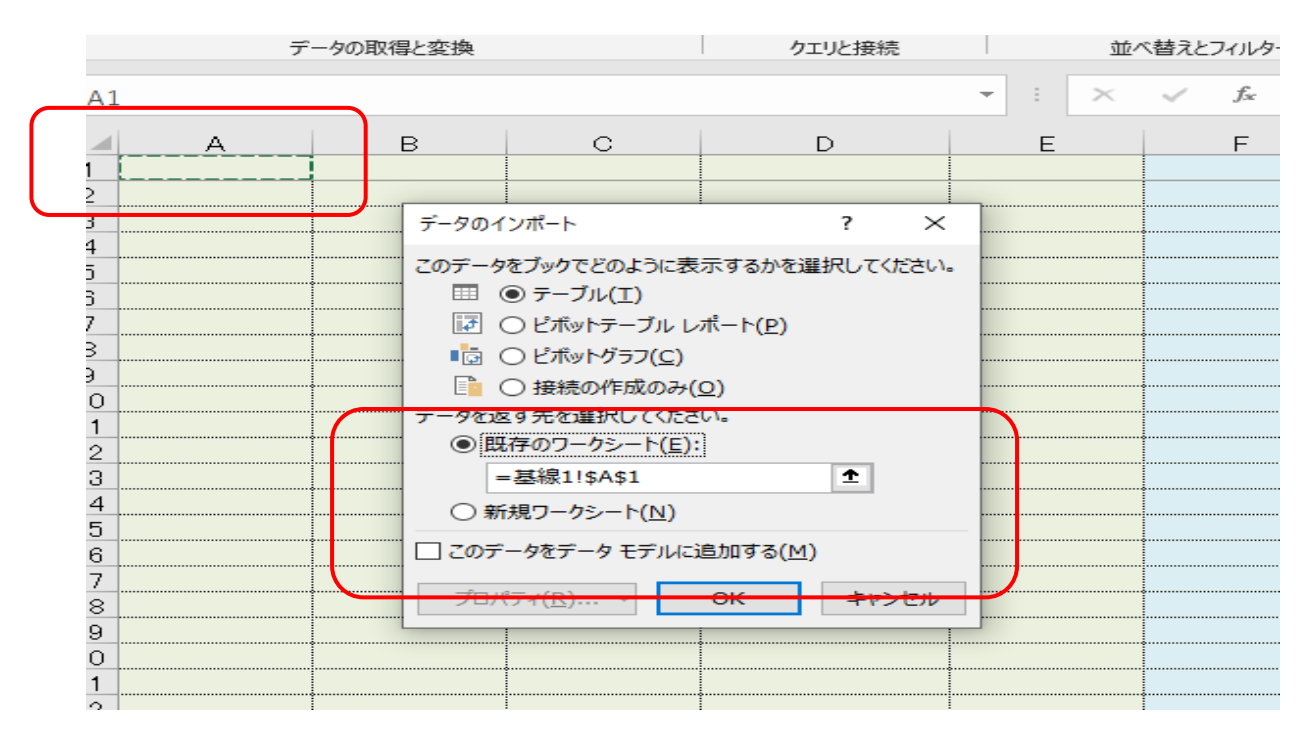

Ⓑ ベクトル終点 data「rover\_FieldbookStatic.out.TrackingStatus.csv」をセル F1 に取込みます。

\*エクセルバージョンによっては当マニュアル通りならない場合もありますが、基本的にはセル着色部 に収まるように設定しています。 手簿の設定行数は 27 行 記簿の設定行数は 69 行に収まる前提で手 簿、記簿帳票から計算、計算簿とリンクさせています。単純なリンクなので data を取込むシートがずれ ると重大な誤りが出ます。

手簿dataを取り込んだシートの状態 A1~I1 1行目は見出し行(Column)が設定されます。 A2~E27 ベクトル出発点での観測手簿 data F2~J27 ベクトル終点での観測手簿 data

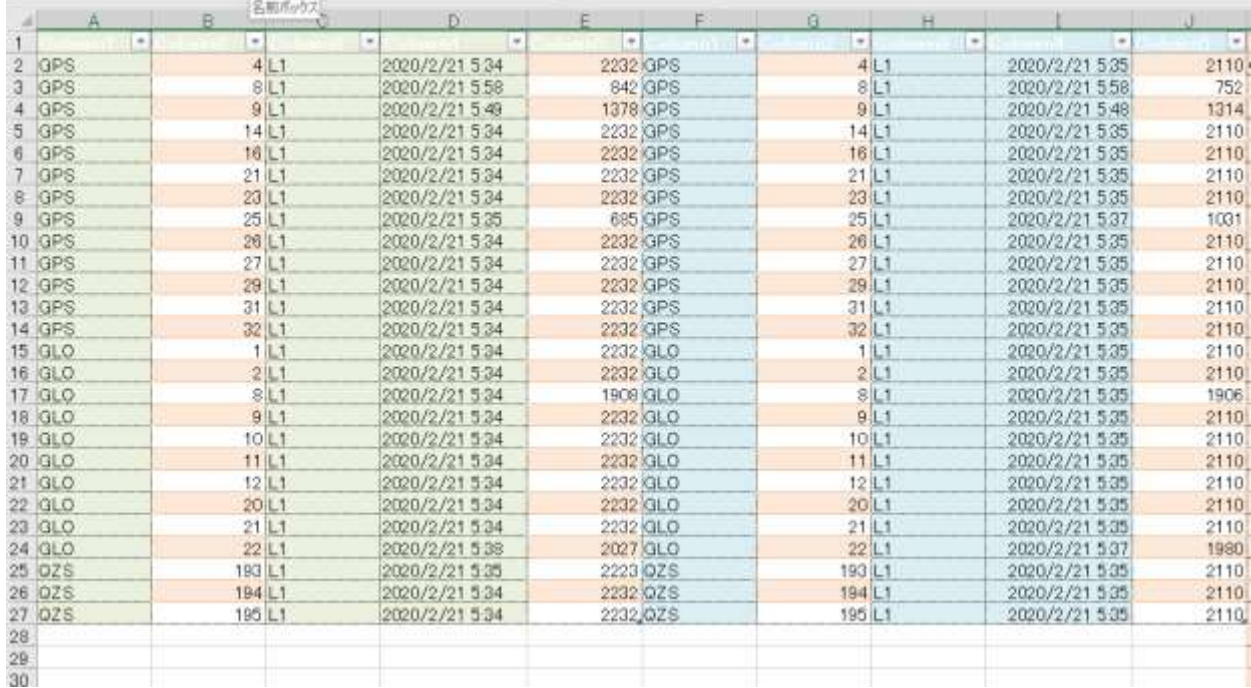

# Ⓒ 記簿 data 取込みとなりますが、記簿は CSV 形式ではないので、若干方法が異なります。 記簿 data「RecordStatic.out」をインポート(クリック)すると次の画面が現れます。

2-A-NT1.RecordStatic.out

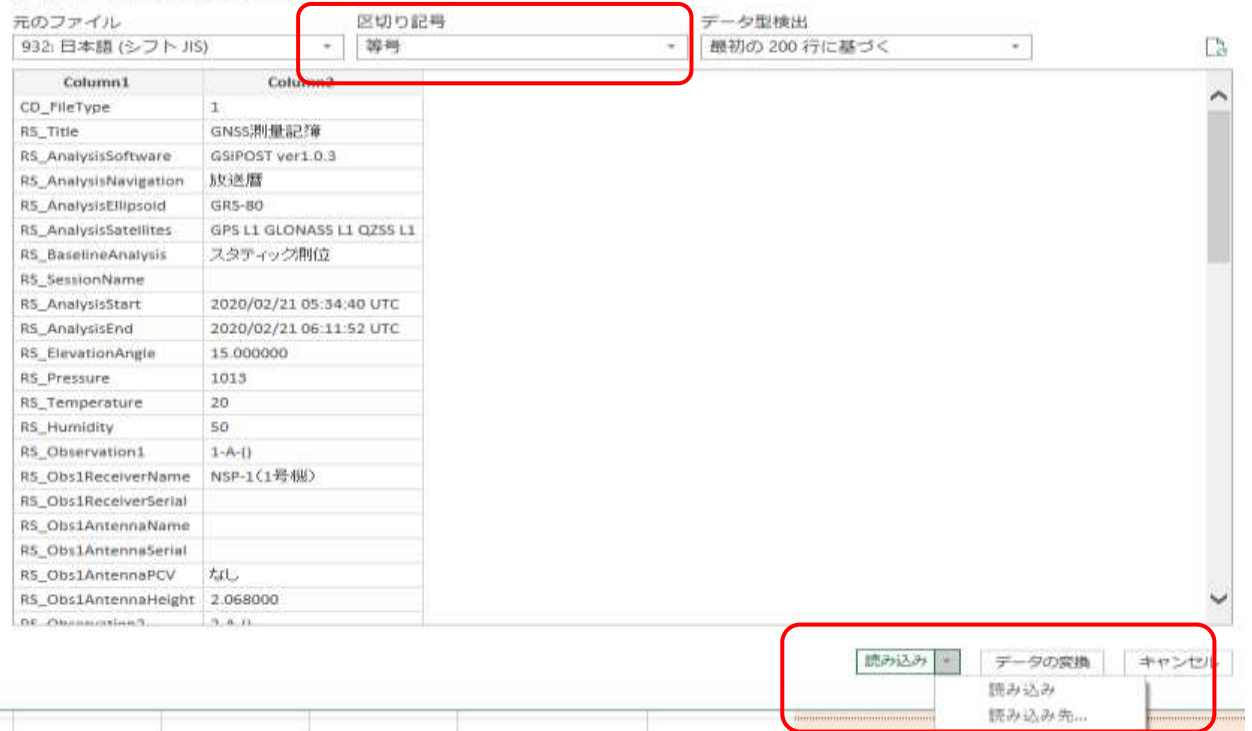

前回の手簿取込みでは区切り記号を「カンマ」としていましたが、記簿取込みは「等号」とします。

and the state of the

T

--

「読み込み先…」を選択して既存のワークシートのセル K1 に「RecordStatic.out」を取り込みます。

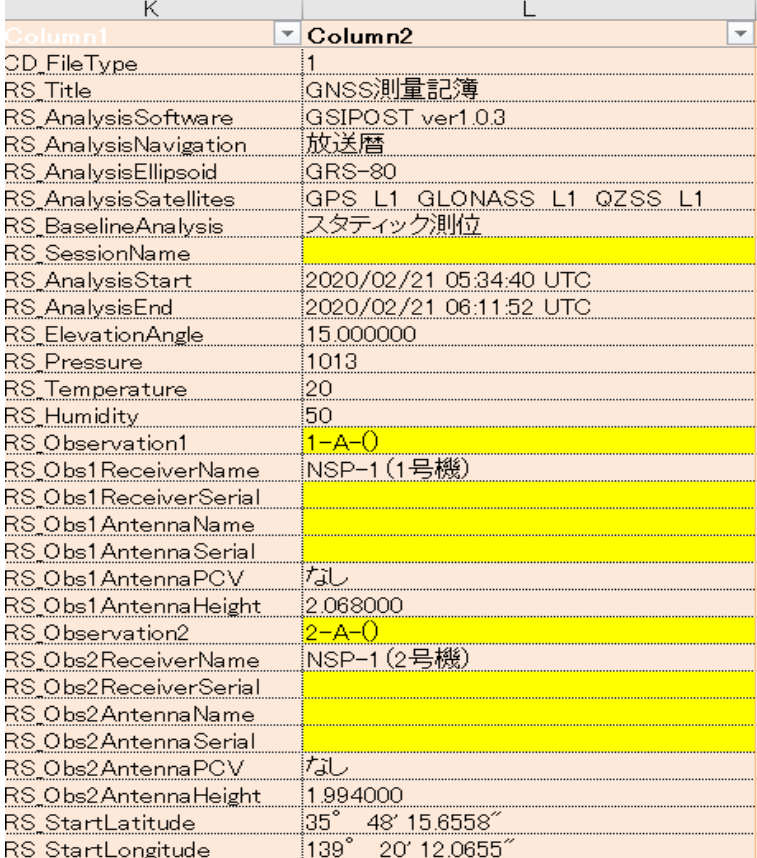

取込んだ data は、多少の加工が必要です。

取込んだ data は文字列 data です。数値 data に変えなければ計算に支障をきたします。 やり方は色々あると思いますが、次の方法で数値 data に変えます。

セル L 列を選択します。

「区切り位置」をクリックすると「区切り位置ウイザード」が開きます。 そのまま「完了」をクリックするとセル L 列が数値 data に変わります。 数値化した data はセル内 右側に移動します。

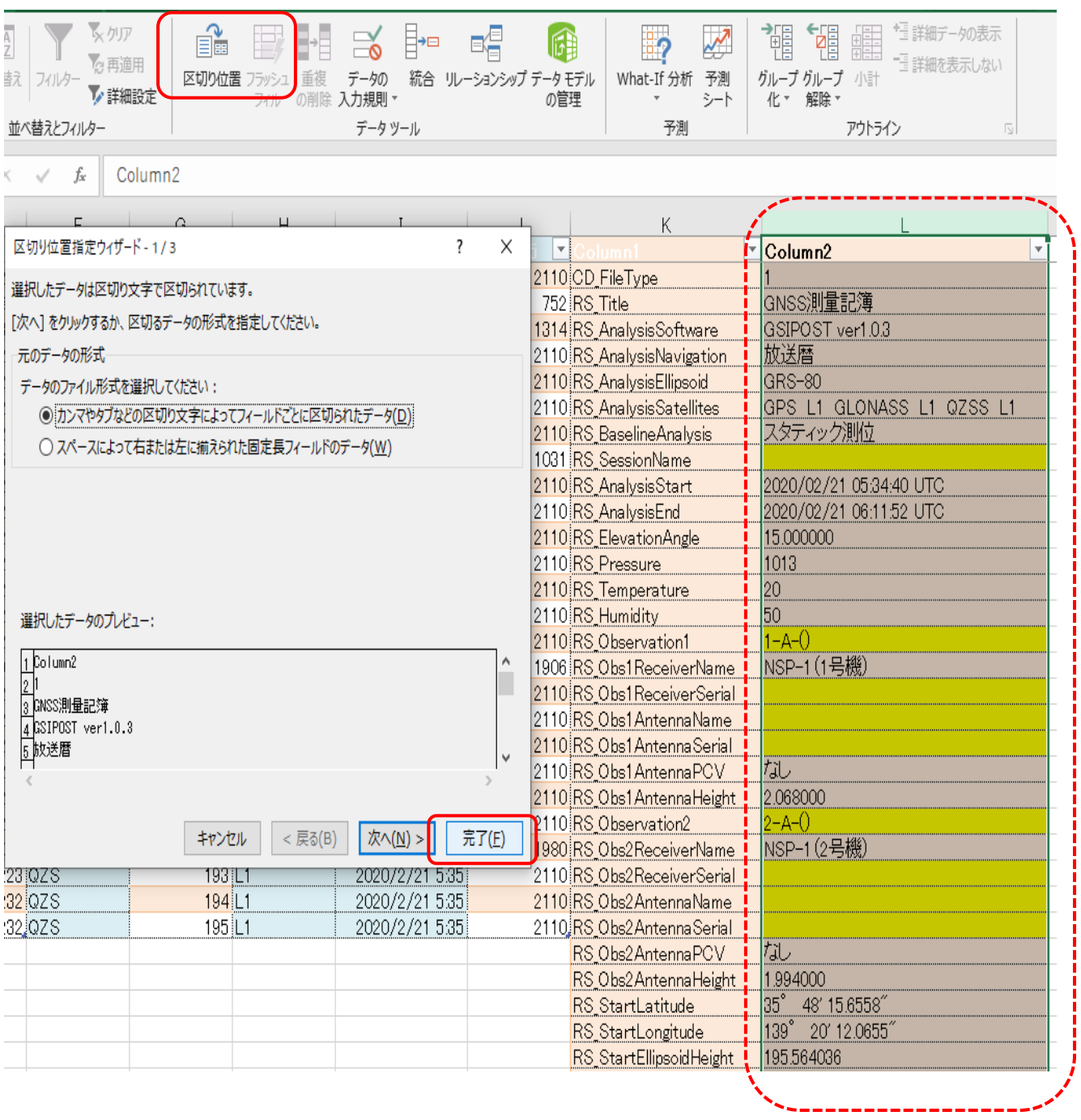

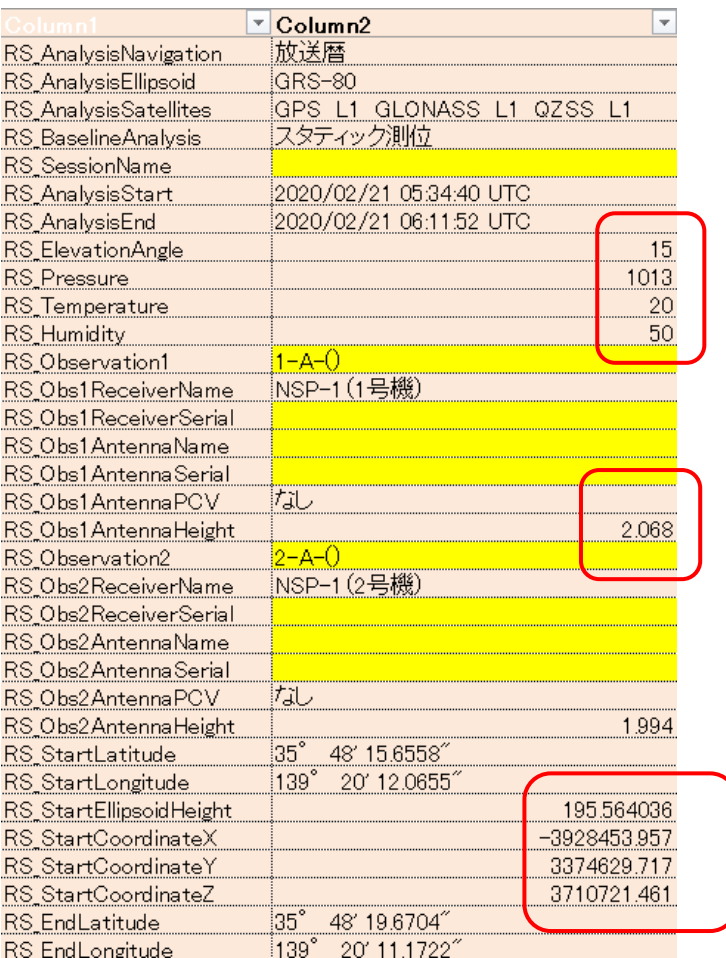

観測記録簿情報を基に黄色着色セルに必要情報を手入力します。

SessionName セッション名を記入

Observation1 出発点名称(ベクトル始点・観測点名)

Obs1ReceiverSerial 観測記録簿に記載した機械番号を入力

Obs1AntennaName GN-GGB0710 を入力

Obs1AntennaSerial 観測記録簿に記録したアンテナ番号を入力(機械 NO と同じ)

Observation2 到達点名称(ベクトル終点・観測点名)

以下同様に入力 \*セッション名 観測点名以外は入力しなくても問題ありません。

以下同様に data インポート、data 修正をします。10 基線まで入力可能です。 シート【手簿】【記簿】には1基線、1 頁で表示されます。

#### NSP3Dnet で仮定網平均計算をする。

手簿、記簿 data は 3 次元網平均へ自動的に連動しています。 先ずは、既知点 1 点で固定した仮定網平均計算を行います。

仮定網とは 1 つの既知点のみを基準点として 固定し、基線ベクトルを観測値として三次元網平均計算を 行って測量網を決定する方法です。 仮定網の図形は閉じた多角形の 集合とします。観測値の標準偏差 を求め観測の精度を確認します。

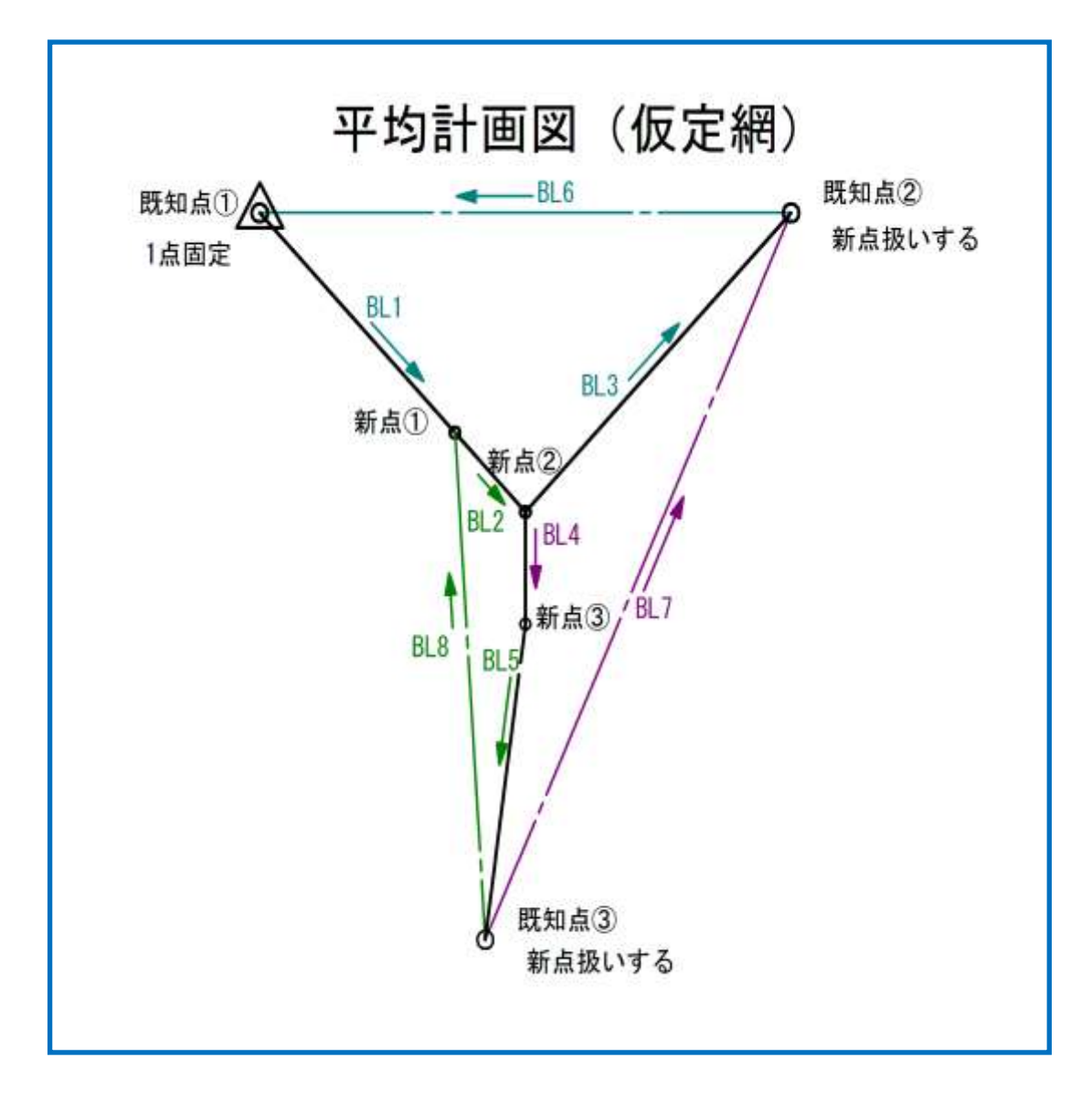

### ◆ 【重量選択】シートを開きます。

選択及び入力しなければならない箇所は着色シート(黄色)部分です。 重量の種類を選択します。着色セルにカーソルを当て、プルダウンで選択します。 公共測量作業規定では重量はプルダウンメニュウで設定した通り、固定重量か基線解析の分散共分散の いずれかになっています。選択結果は平均計算に連動しています。

## ◆ 【入力】シートを開きます。

着色シートが入力項目です。注記を参考にしてください。 地区名 手入力(帳票結果に表示されます) 座標系 プルダウンで選択~計算結果に影響しますので間違えないでください。 計算条件 プルダウンで選択~仮定網を選択 計算日 手入力

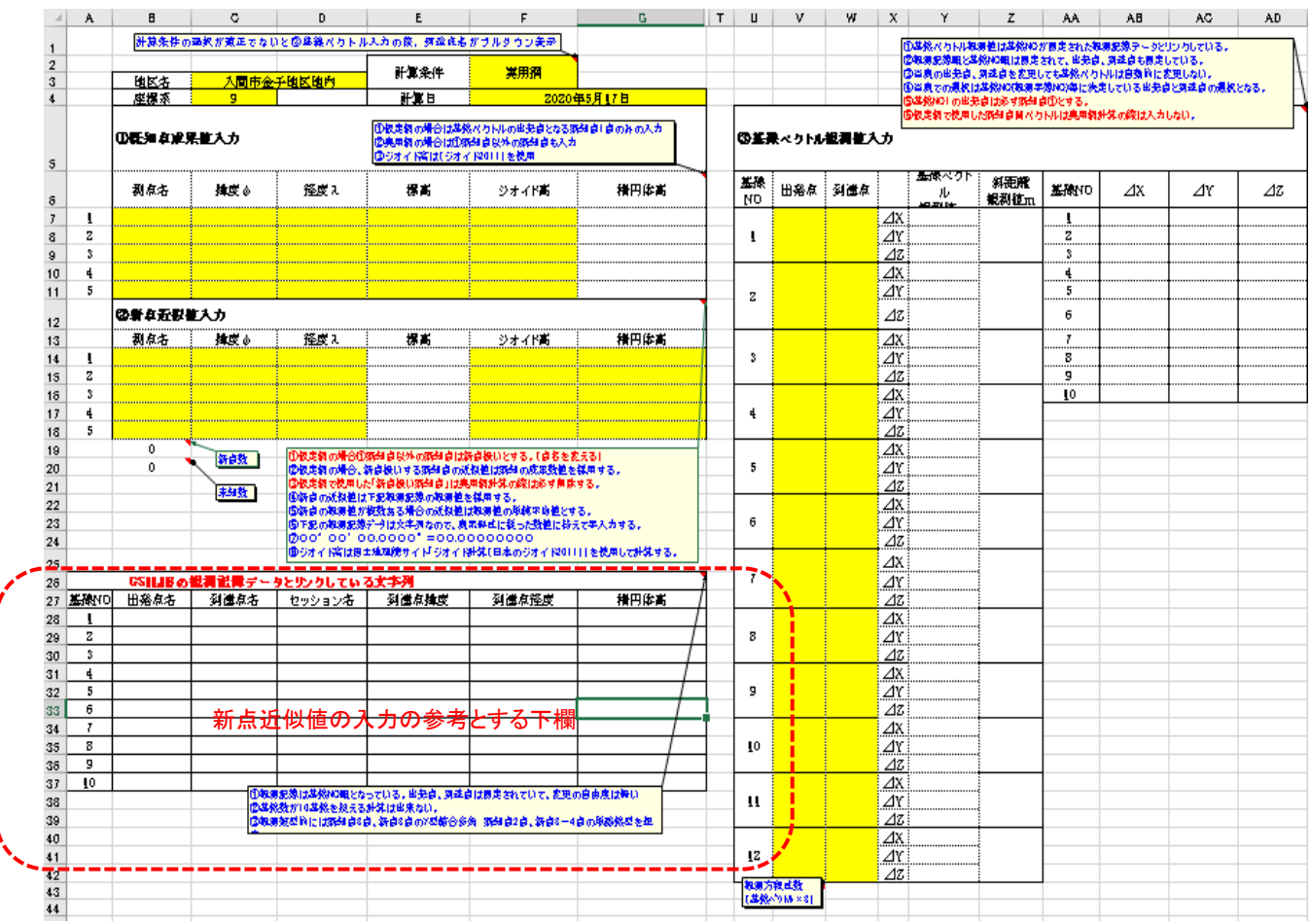

### ① 既知点成果値の入力

予め調査収集した既知点情報を手入力します。緯度、経度、標高、ジオイド高の入力 緯度、経度の入力法 35° 48' 15.6558"の入力=35.481566558 と入力 標高、ジオイド高はそのまま m 単位で入力 ジオイド高は国土地理院サイト「ジオイド計算(日本のジオイド 2011))を使用して計算する。 仮定網は既知点 1 点入力 なるべく観測記簿 1 頁目のベクトル出発点としてください。

### ② 新点近似値入力

- A) 仮定網の場合、1 点固定既知点以外の既知点は新点扱いとしてください。 \*必ず点名を変える;例 既知点名+S 「04-218-04S」 等
- B) 新点扱いする既知点の近似値は既知の成果数値を採用してください。
- C) 新点扱いする既知点は入力欄の最後に入力してください。
- D) 新点の近似値は下欄の観測記簿データを参考に手入力してください。
- E) 下欄の観測記簿データは文字列なので、表示形式に従った数値に替えて手入力してください。
- F) 00° 00′ 00.0000° =00.00000000
- G) 新点の観測記簿データが複数ある場合、近似値は観測記簿データの単純平均値とします。
- H) ジオイド高は国土地理院サイト「ジオイド計算(日本のジオイド 2011))を使用して計算する。

#### ③ 基線ベクトル観測値の入力

 手入力をなるべく省くために記簿 data とリンクさせています。入力の融通が利かないので注意が必 要 着色セルをクリックするとプルダウンキーが現れ、観測点名が選択できます。 基線NOに準じた観測点名を選択する事が重要 選択を誤ると計算結果に重大な誤りが発生します。

基線 NO は観測記簿の頁順となっていて、基線1から順番に固定されています。

 当表の出発点、到達点を変更しても基線ベクトルは自動的に変更しません。基線 NO にあった観測 点を選択する事が入力作業となります。

観測類型①では基線 NO9、基線 NO10 は点検用基線です。

#### ◆ 【点検】シートを開きます。

仮定網平均計算を行う前に観測精度が規定値以内であるか観測結果の確認を行います。 ① 観測基線ベクトルで囲まれた環の閉合差 (観測類型①基線ベクトルの附番図 参照)

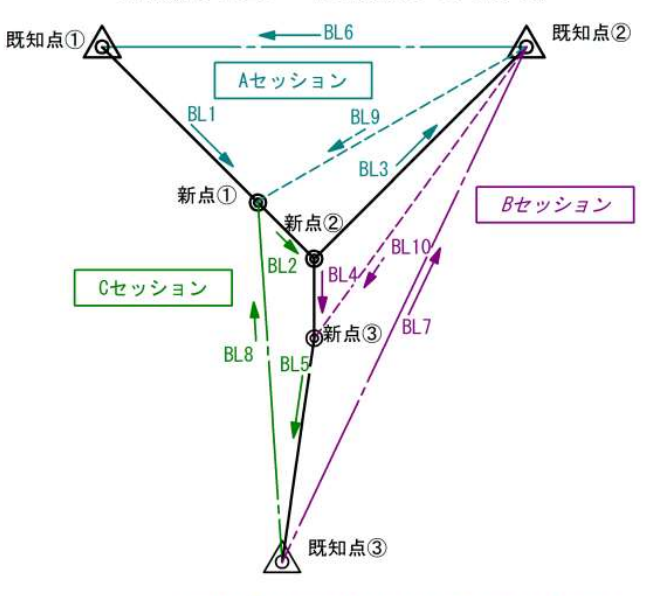

# 観測計画~基線NOの附番

\*公共測量作業規定では環閉合の確認は最低閉合辺数 (3辺) で行う事としている。

公共測量作業規定では環閉合の確認は最低閉合辺数で行う事としているので、観測類型①の事例では仮 定網平均計算には必要のない基線の解析を行う必要がある。それは上図 BL9、BL10 確認する環閉合差の入力 着色セルに基線 NO を入力(基線 NO の属するセッション名も入力) 観測類型①において入力できる環は

- ① BL2(C セッション)~BL3(A セッション)~BL9(A セッション)
- ② BL7(B セッション)~BL10(B セッション)~BL5(C セッション)
- 3) BL8(C セッション) ~BL2 (C セッション) ~BL4 (B セッション) ~BL5(C セッション) \*変数が規定より1辺多いが計算は可能です。

\*BL1(A セッション)~BL9(A セッション)~BL6(A セッション)

\*BL9を反転させないと計算できません。

- \*BL3(A セッション)~BL10(B セッション)~BL4(B セッション)
	- \*BL4を反転させないと計算できません。 取りあえず基線 NO を入力して、得られた結果を手計 算で修正し、確認する方法もあります。

【コメント】 観測類型①の観測を行った場合 GSIPOST で解析できる基線数は A,B,C セッシ ョンとも 5 基線、合計 15 基線の解析ができます。15 基線全ての解析を行えば 4 基線が重複し、 重複する基線ベクトルの確認ができます。又、方向を変えれば更に基線数は増えます。

残念ながら NSP3Dnet は観測類型①及び②を基本とした網平均計算プログラムで、計算に必要 な最低基線数(10基線)までしか入力できない設定です。

重複基線を確認する場合や、いろいろな環閉合差を確認したい場合は、別ファイルを作って環閉 合差や重複較差を計算確認してください。

\*仮定網平均計算には点検用基線 NO9,NO10 は使用しません。

【入力シート】に戻って、必ず基線 NO9,NO10 の出発点名、到達点名をクリアしてください。

- ◆ 【帳票印刷】シートを開きます。 仮定網平均計算結果が表示されます。A4 サイズでプリント 7 ページ 固定した既知点の閉合差は計算表示できません。 基準点成果表で新点扱いした既知点の平均計算結果座標値と既知座標値を比較する事ができます。
- ◆ 仮定網計算が終了したらファイルを保存してください。 実用網計算を行う場合は仮定網ファイルをコピーして別ファイルとして計算してください。

### NSP3Dnet で実用網平均計算をする。

実用網計算とは既知点を 2 点以上固定して三次元網平均を行い、新点の最終座標成果を得る計算の事 実用網の図形は閉じた多角形でなくとも構わず、既知点が末端に位置する線で繋がった図形となります。

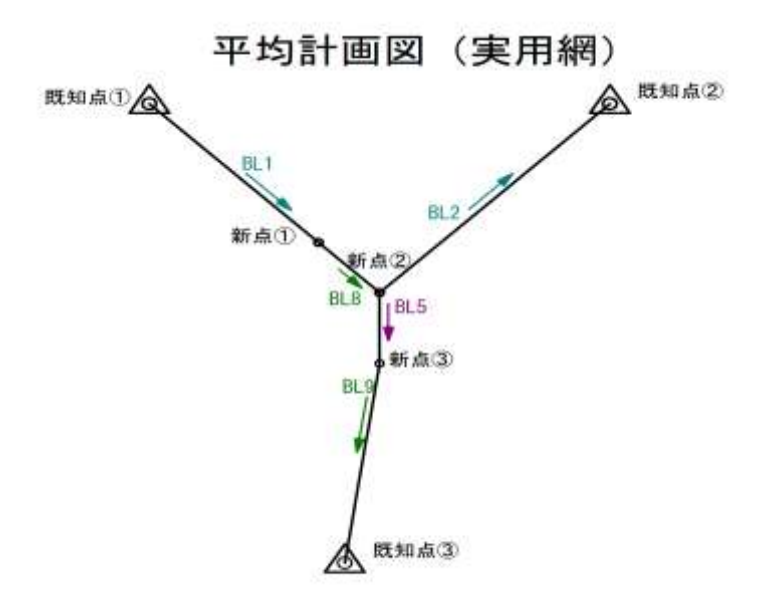

重量選択は仮定網で設定したので【重量選択】シートを開く必要はありません。

◆ 【入力】シートを開き、仮定網で入力済みの箇所を存置若しくは修正、追加入力します。 計算条件を「実用網」に選択替えします。

#### ① 既知点成果値の入力

実用網の場合、既知点全てが固定値となります。観測類型①の場合は 3 点が固定点となります。 1 点は仮定網で入力済みですのでそのまま存置

他 2 点は仮定網計算の際「新点近似値の入力」欄に入力した「新点扱いした既知点」名(+S 等の点 名修正を解除し正式名にする。)及びその成果値を入力してください。

\*新点近似値欄のセルの「切り取り、貼り付け」はしないでください。数値のみを切り取り、貼り付 けするのは OK です。

\*「新点扱いした既知点」の近似値は既知成果値を採用していますが、念のため、入力した既知点成 果値が既知成果値と一致している事を確認してください。

入力欄の中間空欄は避けてください。

#### ② 新点近似値の入力

「新点扱いした既知点」は必ずクリアしてください。

その他の新点は仮定網で入力した近似値をそのまま存置します。

仮定網で入力した「新点扱い既知点」は入力欄の最後に配置していますので、入力欄をクリアしても 入力欄の中間空欄は起きない筈です。

\* ①及び②で入力した点名が、③「基線ベクトル観測値の入力」欄の点名選択プルダウンリストに 反映されなければなりません。

既知点名称と新点名称はリスト内で、若干離れて配置されています。

正しく表示されない場合、問題がある場合は、既知点成果値、新点近似値をクリアして、点名か ら再手入力してみてください。

#### ③ 基線ベクトル観測値の入力

仮定網同様に基線 NO に準じた観測点名を選択します。

基線 NO は観測記簿の頁順となっていて、基線1から順番に固定されています。

 当表の出発点、到達点を変更しても基線ベクトルは自動的に変更しません。基線 NO にあった観測 点を選択する事が入力作業となります。

 附番の原則によって、実用網で採用する基線番号 NO1 から順番どおり附番している事ので【③基線 ベクトル観測値入力欄】には途中空欄は生じませんが、空欄が生じても計算は出来ます。

使用しない基線ベクトル(出発点名、到達点名)は必ずクリアをしてください。

削除でなく数値のクリアをしてください。

◆ 【帳票印刷】シートを開きます。

成果を印刷できます。

#### ◆ プログラム検証

国土地理院が公表している「測量計算プログラムの例題と結果」~「三次元網平均計算(2)(観測 方程式)」と NSP3Dnet を使って例題を計算した結果を比較検証

結果は完全に一致したので、プログラムの誤りはないものと考えます。次ページ以下は検証ページ

本文へ

[地理院ホーム](http://www.gsi.go.jp/index.html) > [公共測量](http://www.gsi.go.jp/KOUKYOU/index.html) > [マニュアル・要領等のダウンロード](https://psgsv2.gsi.go.jp/koukyou/download/download.html) > [世界測地系に基づく測量計算プログラムの例題と](https://psgsv2.gsi.go.jp/koukyou/download/reidai/index.htm) <u>結果</u> > 三次元網平均計算(2)(観測方程式)の例題 平均図

三次元網平均計算 (2) (観測方程式)の例題 平均図

平均図 (1点固定)

# 三次元網平均計算

# 藤里地区 平均図 (1点固定)

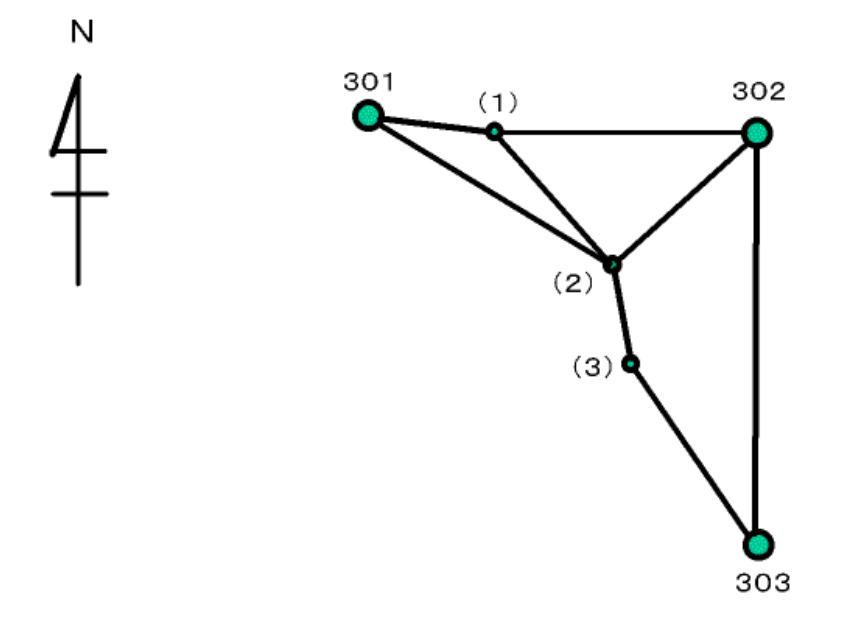

平均図 (3点固定)

# 三次元網平均計算

藤里地区 平均図 (3点固定)

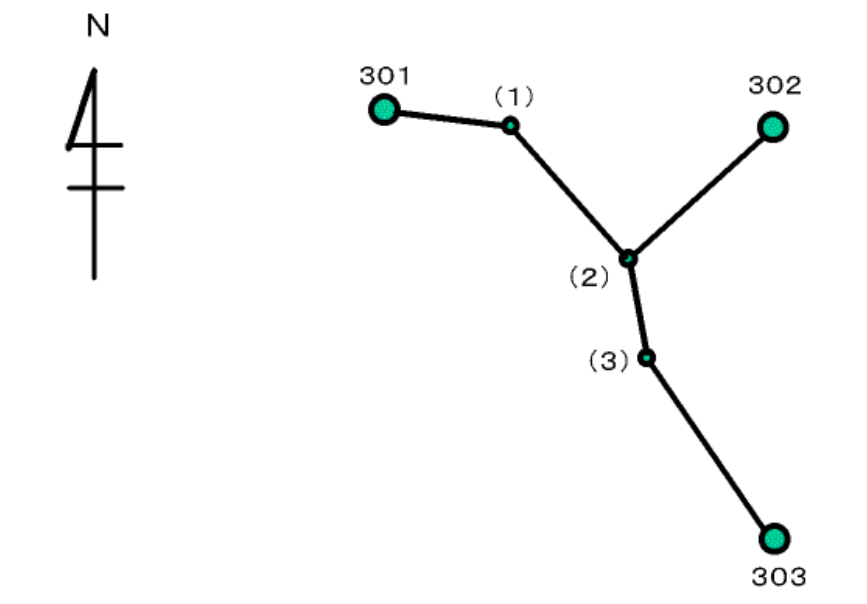

# お問い合わせ

質問等は以下のお問い合せフォームで受け付けています。

[お問い合せフォーム\(新規ウインドウ表示\)](https://geoinfo2.gsi.go.jp/contact/Inquiry2.aspx?pcode=1001&bcode=100103)

ページトップへ

| 公共測量トップ | 地理院ホームへ |

Copyright. Geospatial Information Authority of Japan. ALL RIGHTS RESERVED.

三次元網平均計算(観測方程式)例題2 藤里地区

設定条件 1.1点固定網平均計算

(1)計算点数6点、1:K同(11)真土岱固定(6点の近似座標等は下記のとおり)

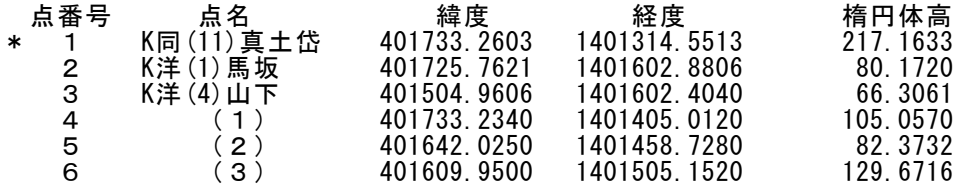

(2)準拠楕円体:GRS80(長半径= 6378137.00000m、扁平率= 1/ 298.2572221010)

(3)詳細設定

(4)観測量:8基線

①スケール推定しない ②平面内の回転推定しない ③鉛直線偏差の推定しない

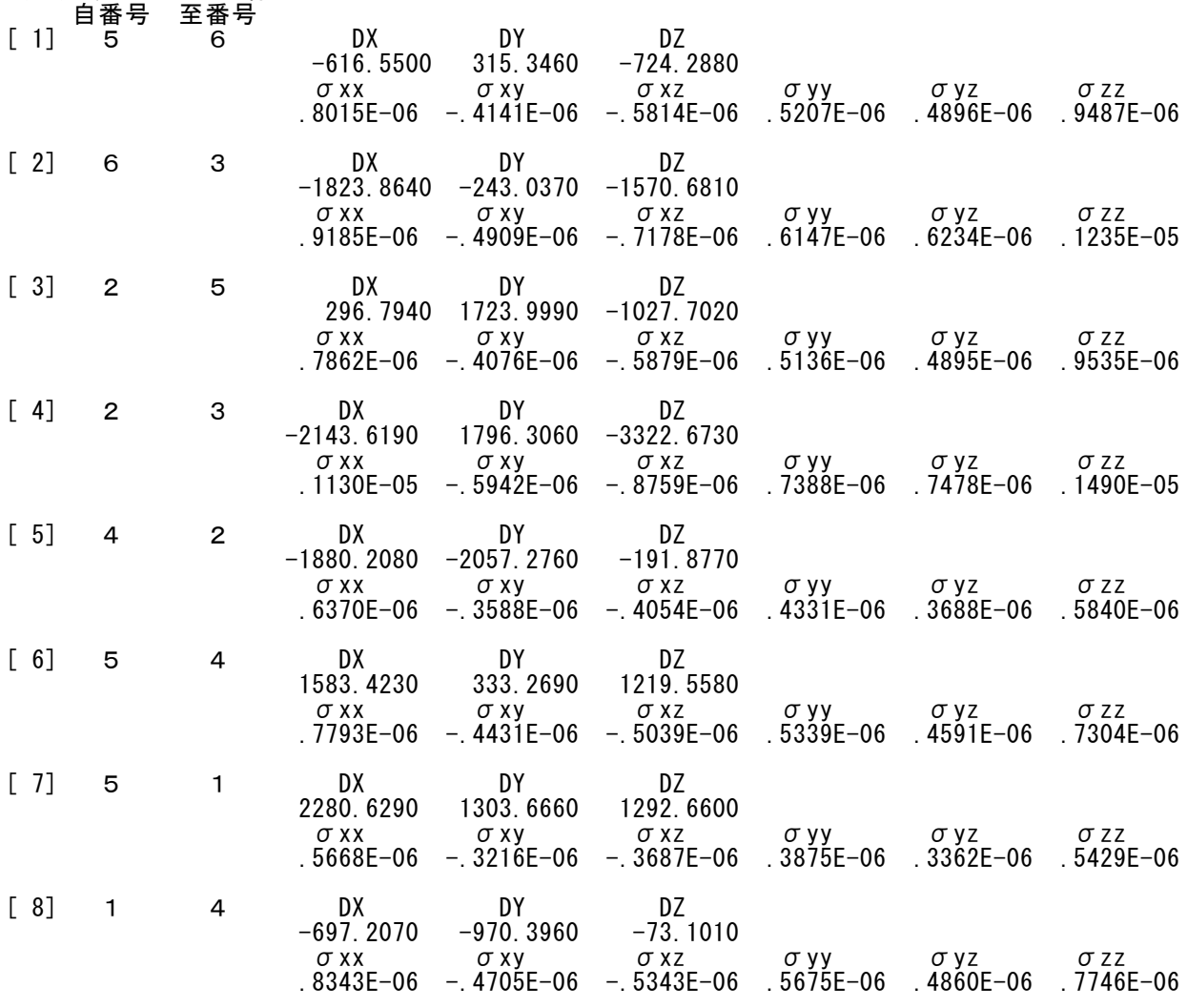

#### 2.3点固定網平均計算

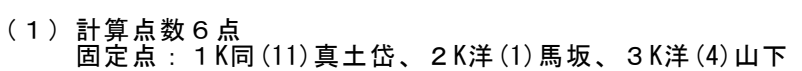

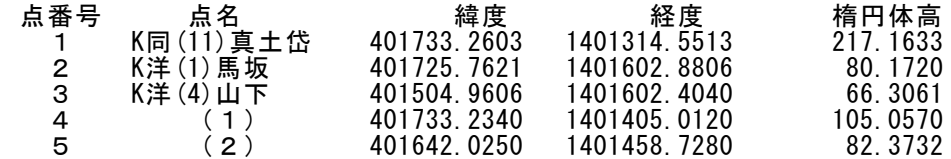

#### 6 (3) 401609.9500 1401505.1520 129.6716

※近似座標は、1点固定網平均計算と同じ

(2)~(3)は、1点固定網平均計算と同じ

(4)観測量:5基線

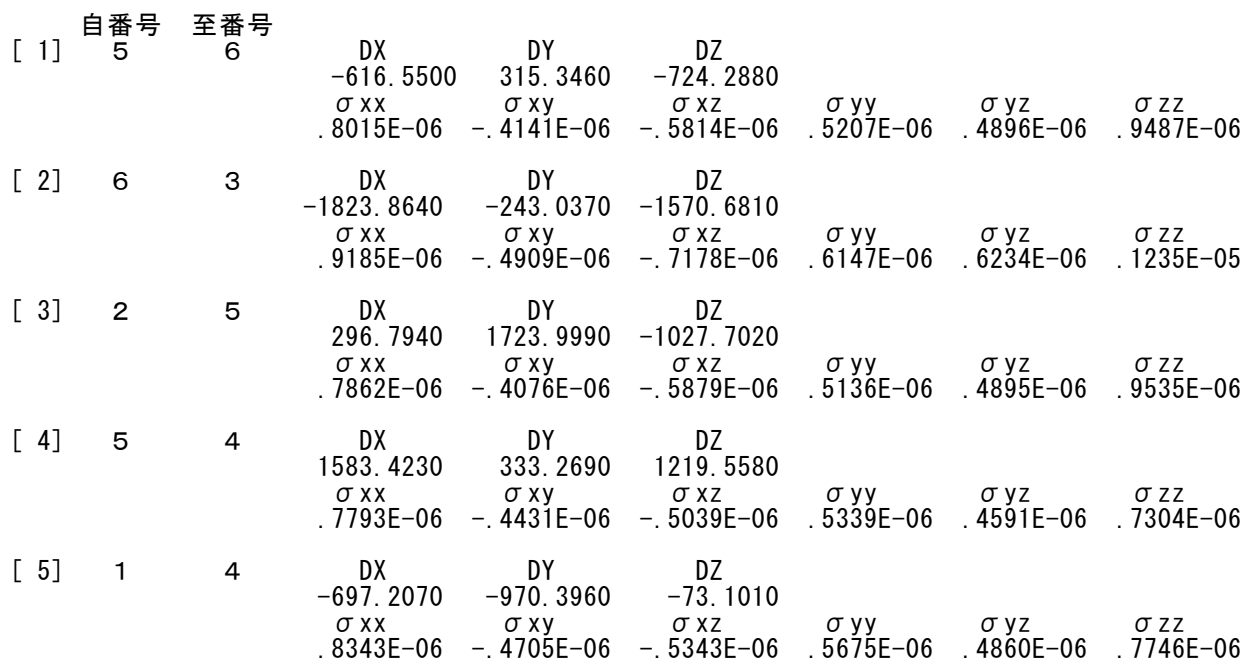

三次元網平均計算(観測方程式) 計算結果2 藤里地区

- 1.1点固定網平均計算
	- (1)計算結果
		- 「①経験的分散係数、②単位重量当たりの標準偏差、③座標の平均値・標準偏差」 ※本計算における楕円体原子 GRS80(長半径= 6378137.00000m、扁平率= 1/ 298.2572221010)
		- ①経験的分散係数= 0.3205152371E+02

②単位重量当たりの標準偏差= 0.5661406513E+01

③座標の平均値・標準偏差

#### (B:緯度、L:経度、H:楕円体高、S.D:平均値の標準偏差)

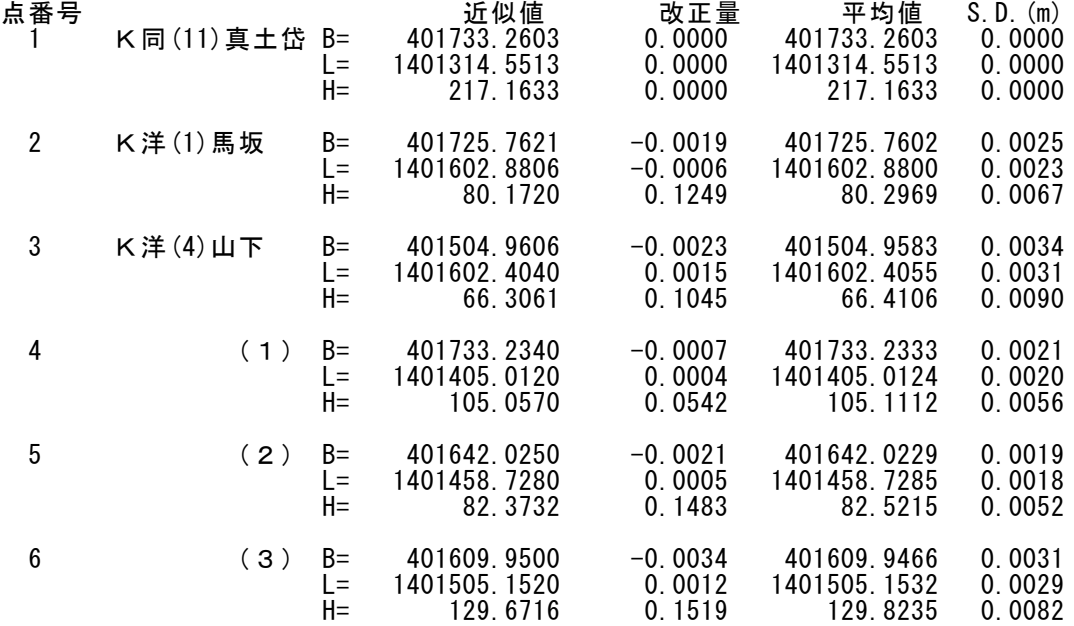

#### (2)計算結果「残差」

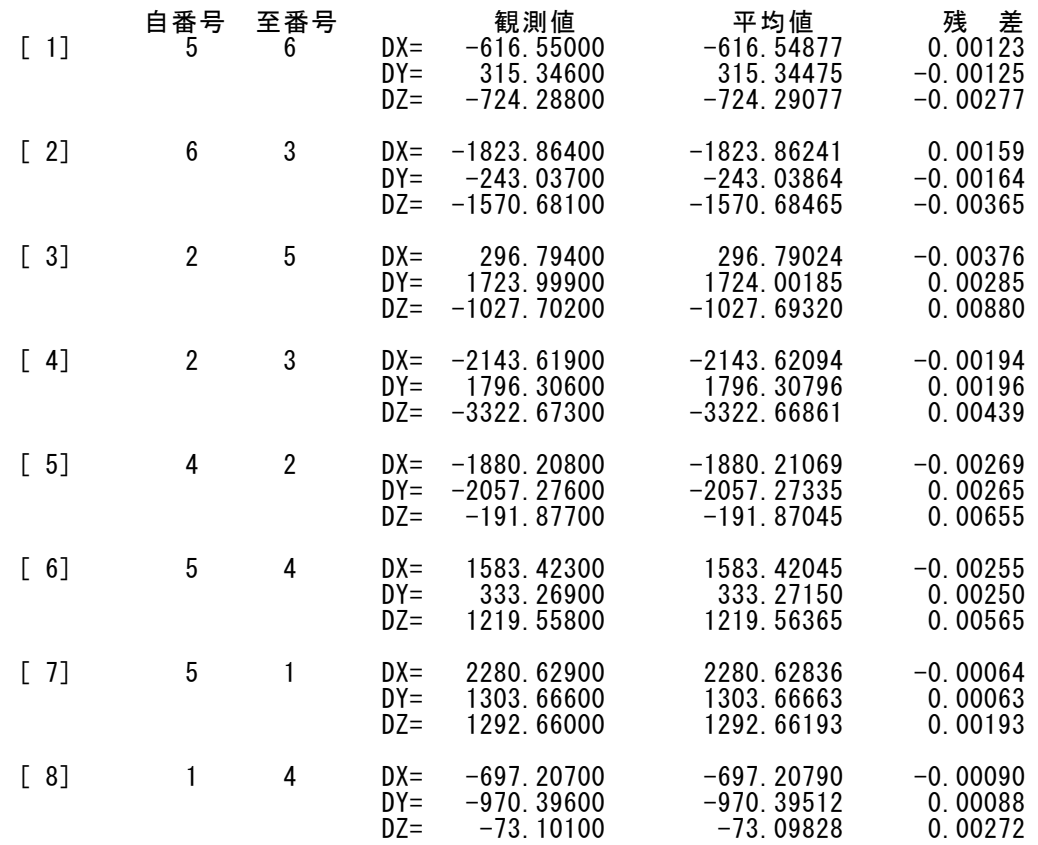

- 2.3点固定網平均計算
- (1)計算結果 「①経験的分散係数、②単位重量当たりの標準偏差、③座標の平均値・標準偏差」 ※本計算における楕円体原子 GRS80(長半径= 6378137.00000m、扁平率= 1/ 298.2572221010)

①経験的分散係数= 0.2070365817E+04

②単位重量当たりの標準偏差= 0.4550127269E+02

③座標の平均値・標準偏差

(B:緯度、L:経度、H:楕円体高、S.D:平均値の標準偏差)

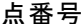

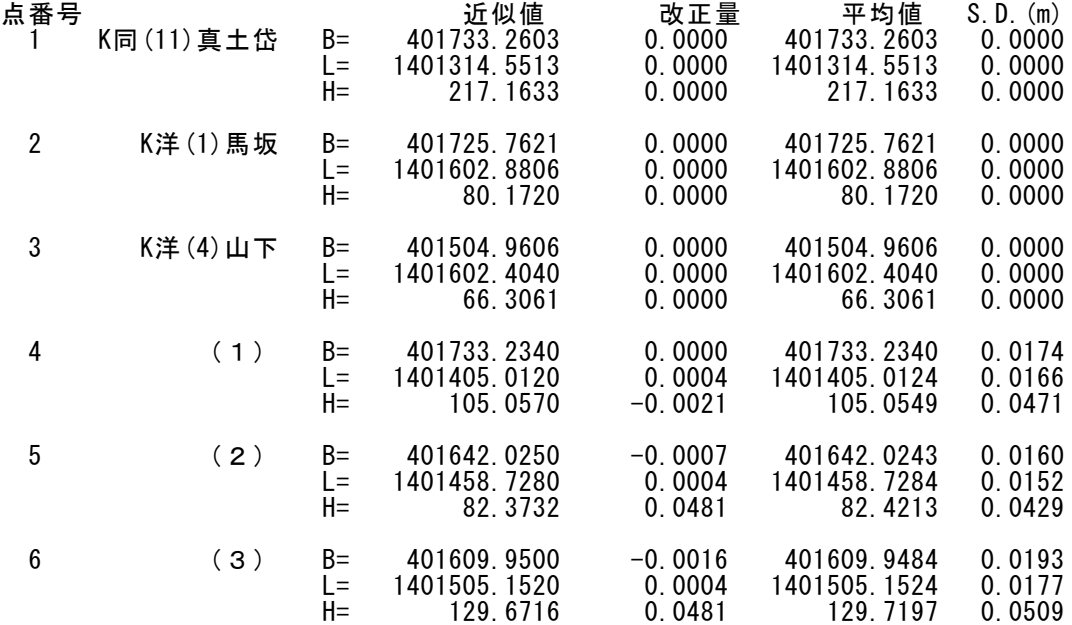

#### (2)計算結果「残差」

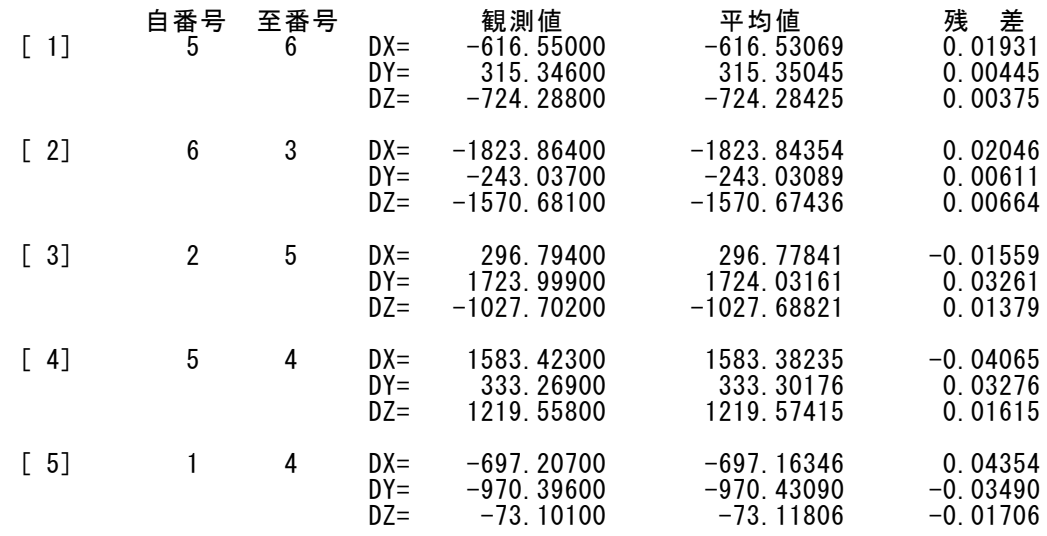

#### 三次元網平均計算

(観測方程式)

地区名 = 国土地理院例題2 藤里

本計算における楕円体原子

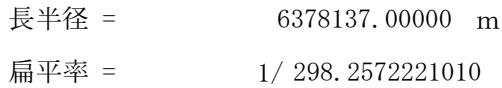

単位重量当たりの標準偏差 = 5.661406513

#### 分散・共分散値 = 基線解析の分散共分散

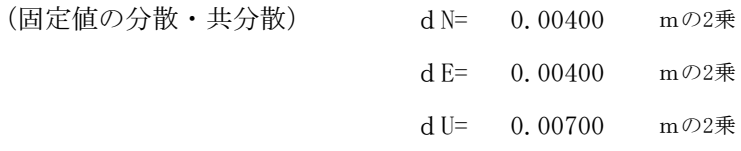

スケール補正量 = 0.0E+00

B0 = 40.17332603 L0 = 140.13145513 における 計算条件 = 仮定網 ジオイド補正 = あり ジオイド名称 = 日本のジオイド2011(Ver2.1)  $\eta = 0.0''$ 水平面内の回転 = 0.0″  $\xi = 0.0''$ (表示形式 〇〇.〇〇〇〇〇〇〇〇=〇〇°〇〇′〇〇.〇〇〇〇″)

計算日 2020年9月26日

プログラム管理者 有限会社ナミキ測量設計 雙木 行雄

# 既知点の座標(入力値)

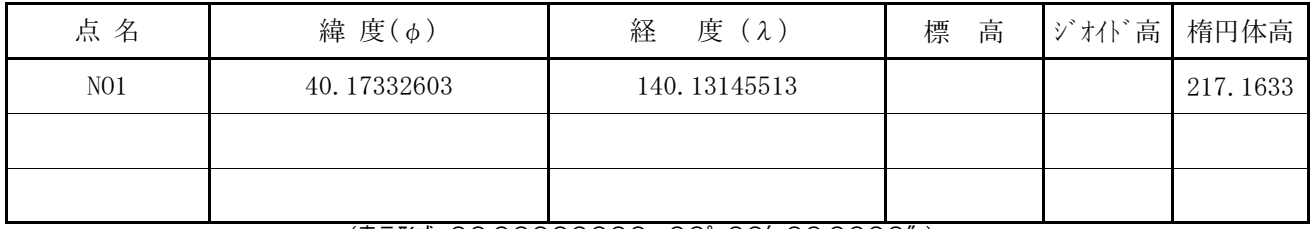

(表示形式 〇〇.〇〇〇〇〇〇〇〇=〇〇°〇〇′〇〇.〇〇〇〇″)

# 新点の座標近似値(入力値)

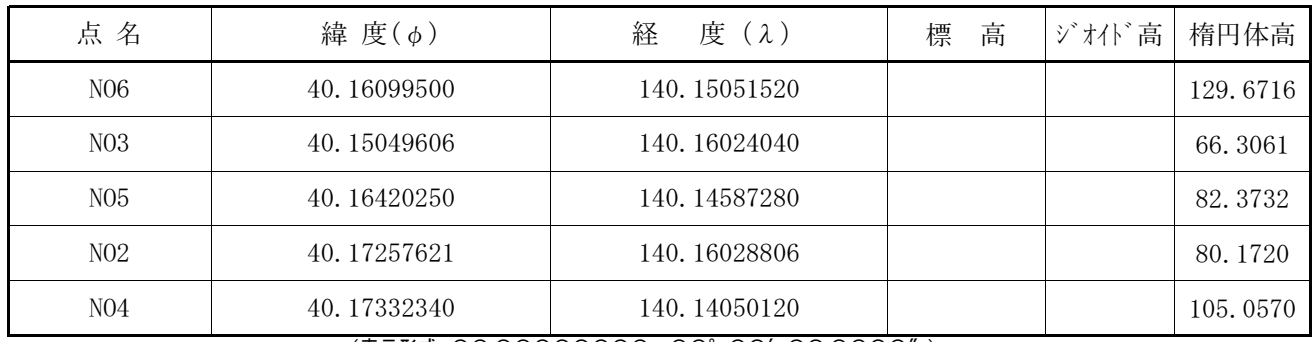

(表示形式 〇〇.〇〇〇〇〇〇〇〇=〇〇°〇〇′〇〇.〇〇〇〇″)

観測基線ベクトル

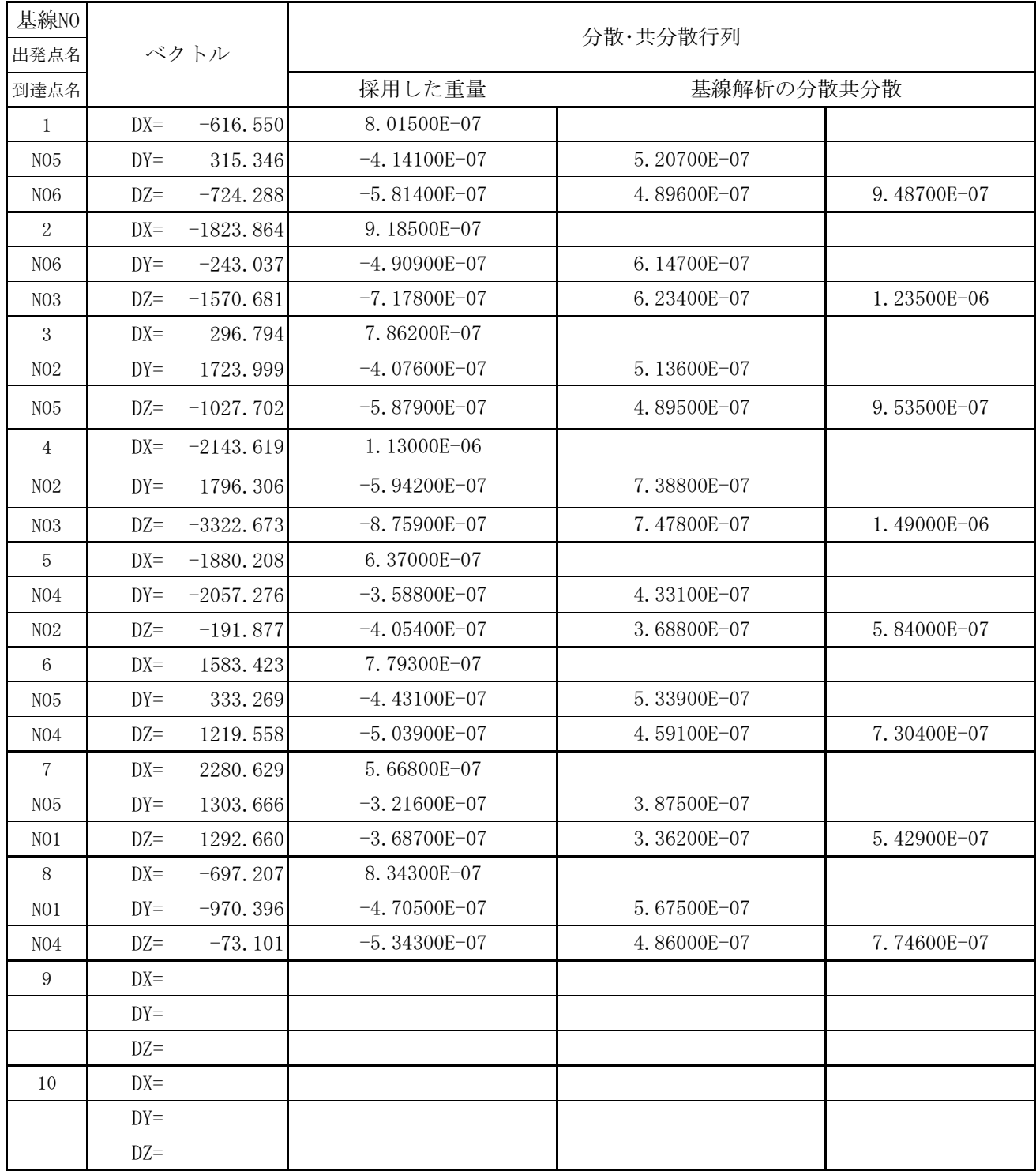

## 基線ベクトルの平均値

世界測地系

| 許容範囲 : DX=0.0200m, DY=0.0200m, DZ=0.0200m |           |               | 計算条件=仮定網          |               |                   |               |                  |
|-------------------------------------------|-----------|---------------|-------------------|---------------|-------------------|---------------|------------------|
| 基線NO<br>出発点名<br>到達点名                      | 成分        | 観測値<br>(m)    | 斜距離<br>観測値<br>(m) | 平均值<br>(m)    | 斜距離<br>平均值<br>(m) | 残<br>差<br>(m) | 斜距離<br>残差<br>(m) |
| $\mathbf{1}$                              | <b>DX</b> | $-616.55000$  |                   | $-616.54877$  |                   | 0.00123       |                  |
| N <sub>05</sub>                           | DY        | 315.34600     | 1002.083          | 315.34475     | 1002.0837         | $-0.00125$    | 0.0009           |
| N <sub>06</sub>                           | DZ        | $-724.28800$  |                   | $-724.29077$  |                   | $-0.00277$    |                  |
| $\overline{2}$                            | DX        | $-1823.86400$ |                   | $-1823.86241$ |                   | 0.00159       |                  |
| N <sub>06</sub>                           | DY        | $-243.03700$  | 2419.212          | $-243.03864$  | 2419.2131         | $-0.00164$    | 0.0013           |
| N <sub>03</sub>                           | DZ        | $-1570.68100$ |                   | $-1570.68465$ |                   | $-0.00365$    |                  |
| 3                                         | DX        | 296.79400     |                   | 296.79024     |                   | $-0.00376$    |                  |
| N <sub>02</sub>                           | DY        | 1723.99900    | 2028.899          | 1724.00185    | 2028.8963         | 0.00285       | $-0.0026$        |
| N <sub>05</sub>                           | DZ        | $-1027.70200$ |                   | $-1027.69320$ |                   | 0.00880       |                  |
| $\overline{4}$                            | DX        | $-2143.61900$ |                   | $-2143.62094$ |                   | $-0.00194$    |                  |
| N <sub>02</sub>                           | DY        | 1796.30600    | 4343.037          | 1796.30796    | 4343.0358         | 0.00196       | $-0.0016$        |
| N <sub>03</sub>                           | DZ        | $-3322.67300$ |                   | $-3322.66861$ |                   | 0.00439       |                  |
| 5                                         | DX        | $-1880.20800$ |                   | $-1880.21069$ |                   | $-0.00269$    |                  |
| N <sub>04</sub>                           | DY        | $-2057.27600$ | 2793.633          | $-2057.27335$ | 2793.6321         | 0.00265       | $-0.0006$        |
| N <sub>02</sub>                           | DZ        | $-191.87700$  |                   | $-191.87045$  |                   | 0.00655       |                  |
| $\,6$                                     | DX        | 1583.42300    |                   | 1583.42045    |                   | $-0.00255$    |                  |
| N <sub>05</sub>                           | DY        | 333.26900     | 2026.233          | 333.27150     | 2026.2344         | 0.00250       | 0.0018           |
| N <sub>04</sub>                           | DZ        | 1219.55800    |                   | 1219.56365    |                   | 0.00565       |                  |
| 7                                         | DX        | 2280.62900    |                   | 2280.62836    |                   | $-0.00064$    |                  |
| N <sub>05</sub>                           | DY        | 1303.66600    | 2927.761          | 1303.66663    | 2927.7615         | 0.00063       | 0.0006           |
| N <sub>01</sub>                           | DZ        | 1292.66000    |                   | 1292.66193    |                   | 0.00193       |                  |
| 8                                         | DX        | $-697.20700$  |                   | $-697.20790$  |                   | $-0.00090$    |                  |
| N <sub>01</sub>                           | DY        | $-970.39600$  | 1197.126          | $-970.39512$  | 1197.1253         | 0.00088       | $-0.0004$        |
| N <sub>04</sub>                           | DZ        | $-73.10100$   |                   | $-73.09828$   |                   | 0.00272       |                  |
| 9                                         | <b>DX</b> |               |                   |               |                   |               |                  |
|                                           | DY        |               |                   |               |                   |               |                  |
|                                           | DZ        |               |                   |               |                   |               |                  |
| 10                                        | DX        |               |                   |               |                   |               |                  |
|                                           | DY        |               |                   |               |                   |               |                  |
|                                           | DZ        |               |                   |               |                   |               |                  |

成輝の斗管結里

計算条件= 仮定網

世界測地系

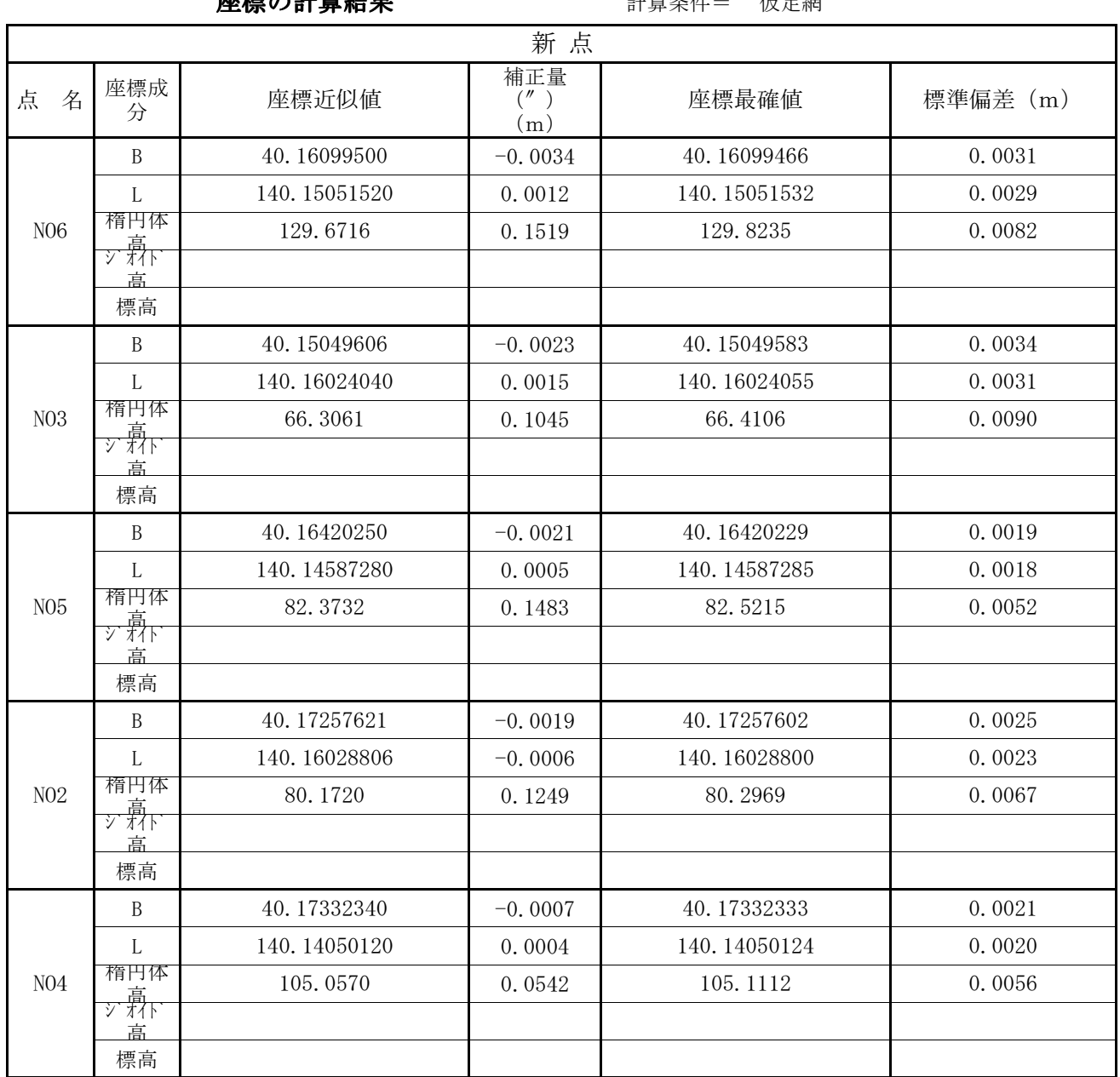

(表示形式 〇〇.〇〇〇〇〇〇〇〇=〇〇°〇〇′〇〇.〇〇〇〇″)

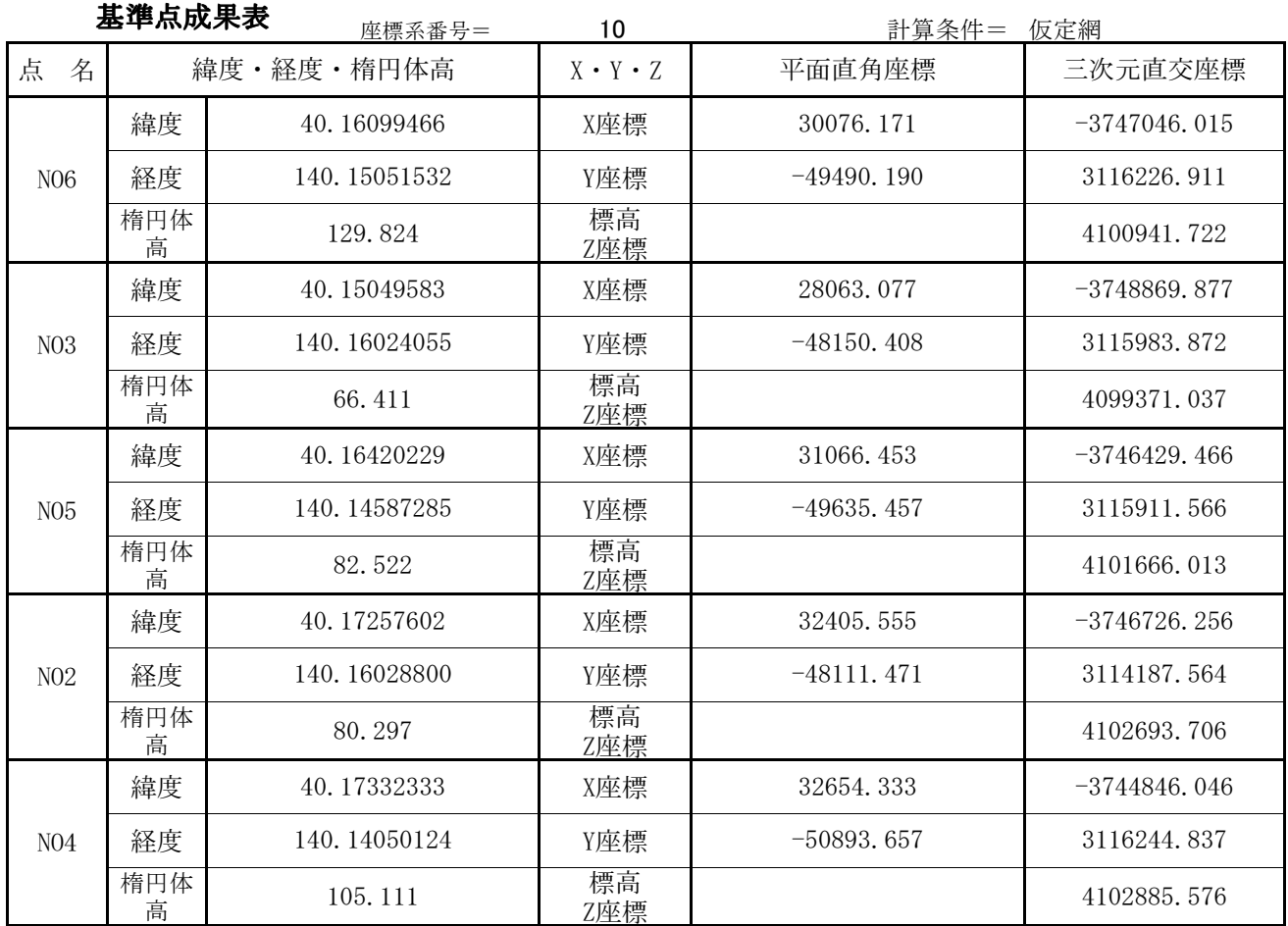

(表示形式 〇〇.〇〇〇〇〇〇〇〇=〇〇°〇〇′〇〇.〇〇〇〇″)

#### 三次元網平均計算

```
(観測方程式)
```
地区名 = 国土地理院例題2 藤里

本計算における楕円体原子

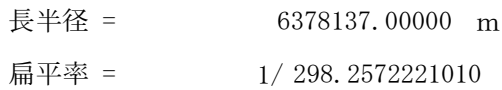

単位重量当たりの標準偏差 = 45.501273627

#### 分散・共分散値 = 基線解析の分散共分散

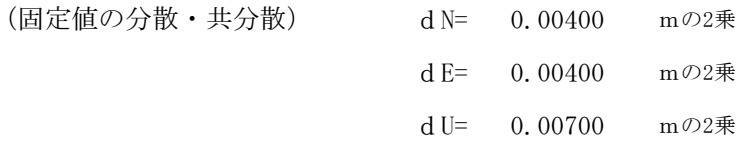

スケール補正量 = 0.0E+00

B0 = 40.17332603 L0 = 140.13145513 における  $\eta = 0.0''$ 水平面内の回転 = 0.0″  $\xi = 0.0''$ (表示形式 〇〇.〇〇〇〇〇〇〇〇=〇〇°〇〇′〇〇.〇〇〇〇″) 計算条件 = 実用網 ジオイド補正 = あり

ジオイド名称 = 日本のジオイド2011(Ver2.1)

計算日 2020年9月26日

プログラム管理者 有限会社ナミキ測量設計 雙木 行雄

# 既知点の座標(入力値)

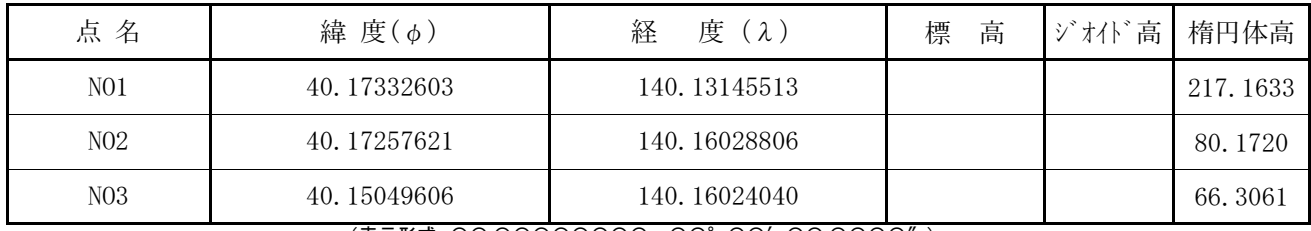

(表示形式 〇〇.〇〇〇〇〇〇〇〇=〇〇°〇〇′〇〇.〇〇〇〇″)

# 新点の座標近似値(入力値)

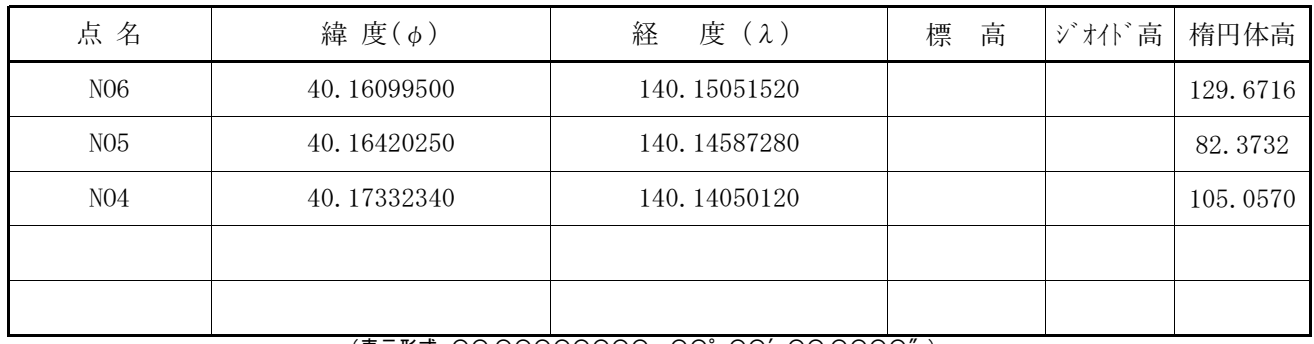

(表示形式 〇〇.〇〇〇〇〇〇〇〇=〇〇°〇〇′〇〇.〇〇〇〇″)

観測基線ベクトル

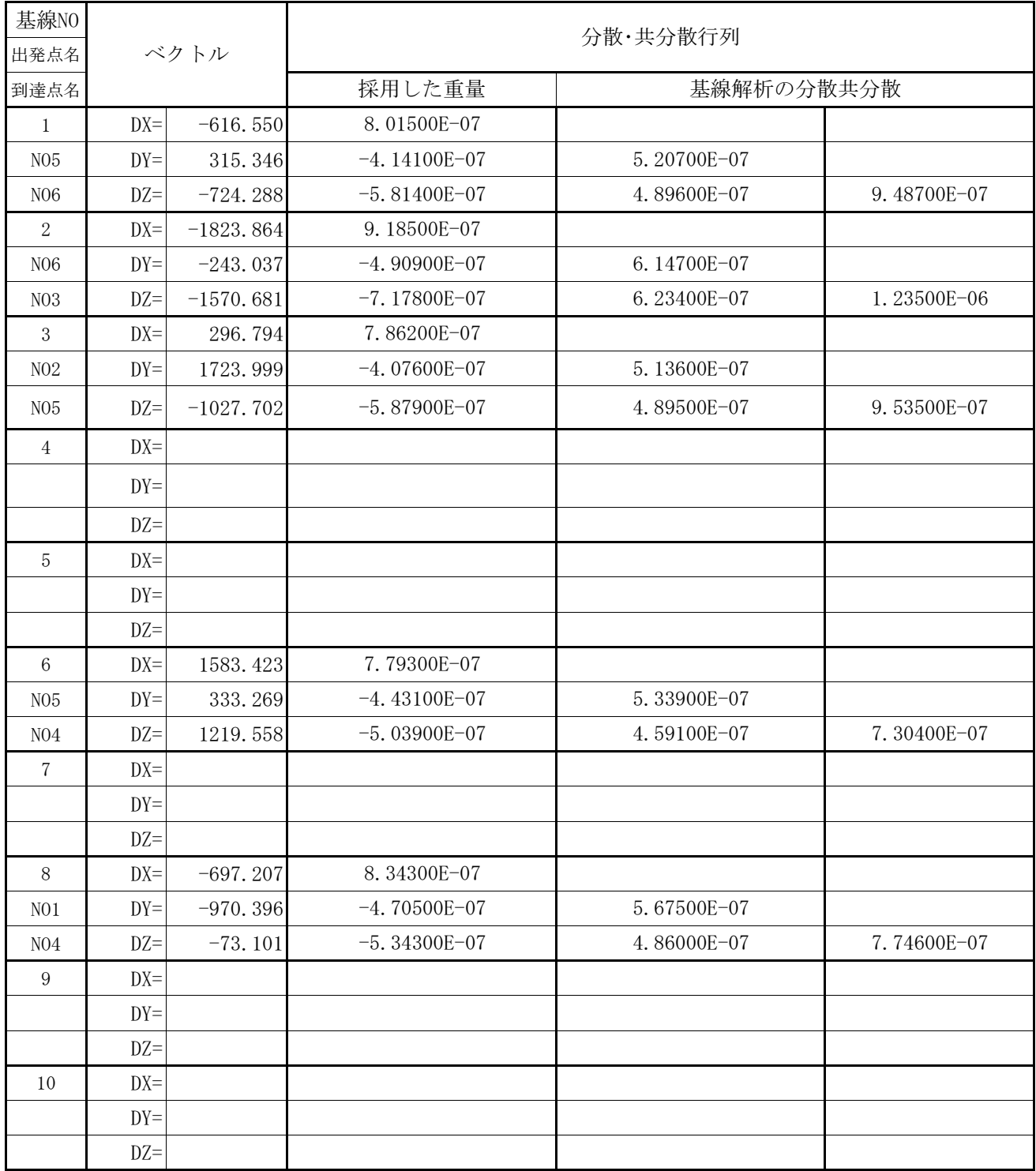

## 基線ベクトルの平均値

世界測地系

|                      | 許容範囲 : DX=0.0200m, DY=0.0200m, DZ=0.0200m |               |                   | 計算条件=実用網      |                   |            |                  |
|----------------------|-------------------------------------------|---------------|-------------------|---------------|-------------------|------------|------------------|
| 基線NO<br>出発点名<br>到達点名 | 成分                                        | 観測値<br>(m)    | 斜距離<br>観測値<br>(m) | 平均值<br>(m)    | 斜距離<br>平均值<br>(m) | 残 差<br>(m) | 斜距離<br>残差<br>(m) |
| 1                    | <b>DX</b>                                 | $-616.55000$  |                   | $-616.53069$  |                   | 0.01931    |                  |
| N <sub>05</sub>      | DY                                        | 315.34600     | 1002.083          | 315.35045     | 1002.0697         | 0.00445    | $-0.0132$        |
| N <sub>06</sub>      | DZ                                        | $-724.28800$  |                   | $-724.28425$  |                   | 0.00375    |                  |
| $\overline{2}$       | DX                                        | $-1823.86400$ |                   | $-1823.84354$ |                   | 0.02046    |                  |
| N <sub>06</sub>      | DY                                        | $-243.03700$  | 2419.212          | $-243.03089$  | 2419.1914         | 0.00611    | $-0.0204$        |
| N <sub>03</sub>      | DZ                                        | $-1570.68100$ |                   | $-1570.67436$ |                   | 0.00664    |                  |
| 3                    | DX                                        | 296.79400     |                   | 296.77841     |                   | $-0.01559$ |                  |
| N <sub>02</sub>      | DY                                        | 1723.99900    | 2028.899          | 1724.03161    | 2028.9173         | 0.03261    | 0.0184           |
| N <sub>05</sub>      | DZ                                        | $-1027.70200$ |                   | $-1027.68821$ |                   | 0.01379    |                  |
| $\overline{4}$       | <b>DX</b>                                 |               |                   |               |                   |            |                  |
|                      | DY                                        |               |                   |               |                   |            |                  |
|                      | DZ                                        |               |                   |               |                   |            |                  |
| $\mathbf 5$          | <b>DX</b>                                 |               |                   |               |                   |            |                  |
|                      | DY                                        |               |                   |               |                   |            |                  |
|                      | DZ                                        |               |                   |               |                   |            |                  |
| $\,6\,$              | DX                                        | 1583.42300    |                   | 1583.38235    |                   | $-0.04065$ |                  |
| N <sub>05</sub>      | DY                                        | 333.26900     | 2026.233          | 333.30176     | 2026.2159         | 0.03276    | $-0.0167$        |
| N <sub>04</sub>      | DZ                                        | 1219.55800    |                   | 1219.57415    |                   | 0.01615    |                  |
| 7                    | DX                                        |               |                   |               |                   |            |                  |
|                      | DY                                        |               |                   |               |                   |            |                  |
|                      | DZ                                        |               |                   |               |                   |            |                  |
| $8\,$                | DX                                        | $-697.20700$  |                   | $-697.16346$  |                   | 0.04354    |                  |
| N <sub>01</sub>      | DY                                        | $-970.39600$  | 1197.126          | $-970.43090$  | 1197.1296         | $-0.03490$ | 0.0040           |
| N <sub>04</sub>      | DZ                                        | $-73.10100$   |                   | $-73.11806$   |                   | $-0.01706$ |                  |
| $\boldsymbol{9}$     | DX                                        |               |                   |               |                   |            |                  |
|                      | DY                                        |               |                   |               |                   |            |                  |
|                      | DZ                                        |               |                   |               |                   |            |                  |
| 10                   | DX                                        |               |                   |               |                   |            |                  |
|                      | DY                                        |               |                   |               |                   |            |                  |
|                      | DZ                                        |               |                   |               |                   |            |                  |

成壇の斗管結里

計算条件= 実用網

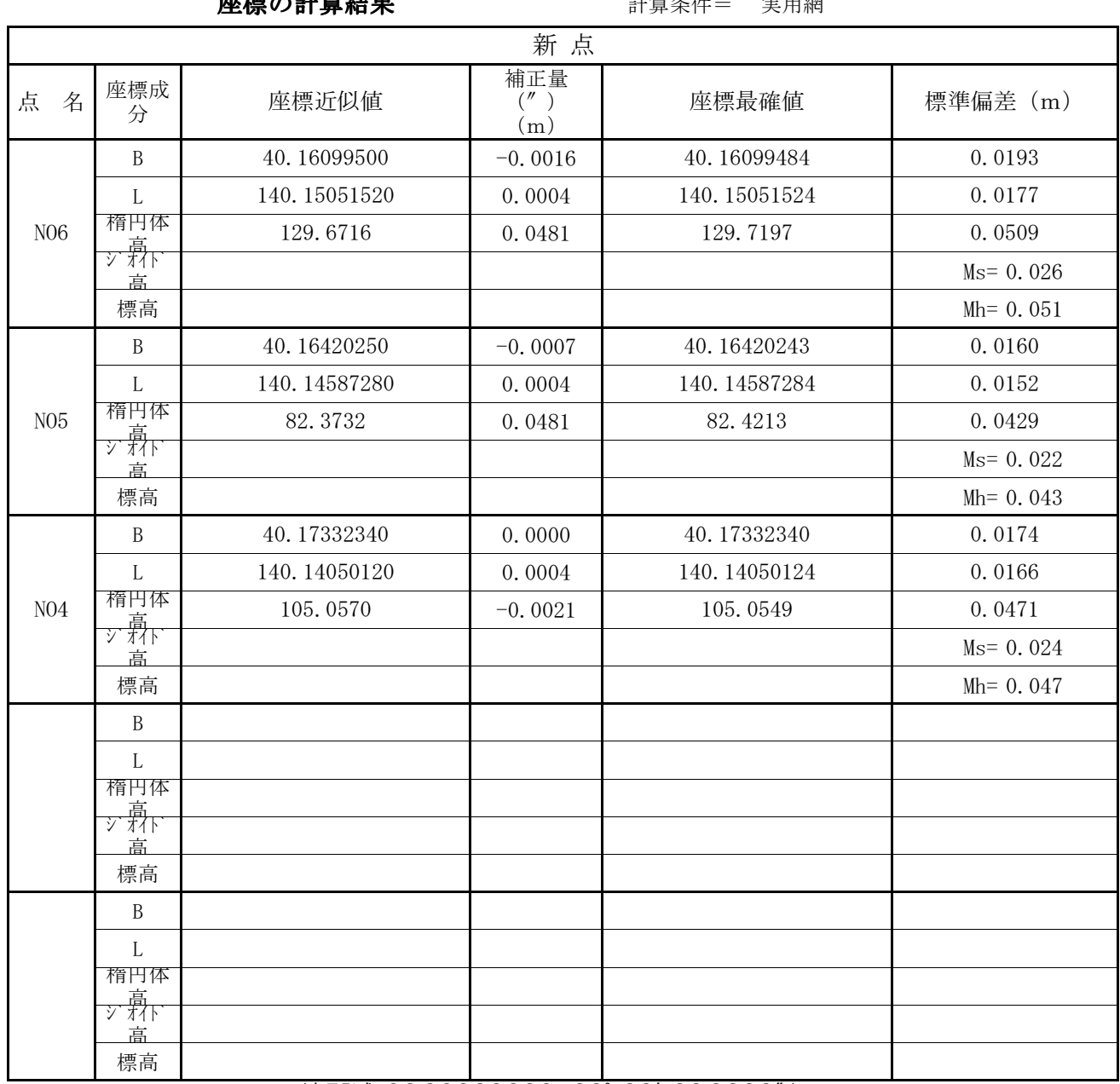

(表示形式 00.000000000=00° 00' 00.0000")

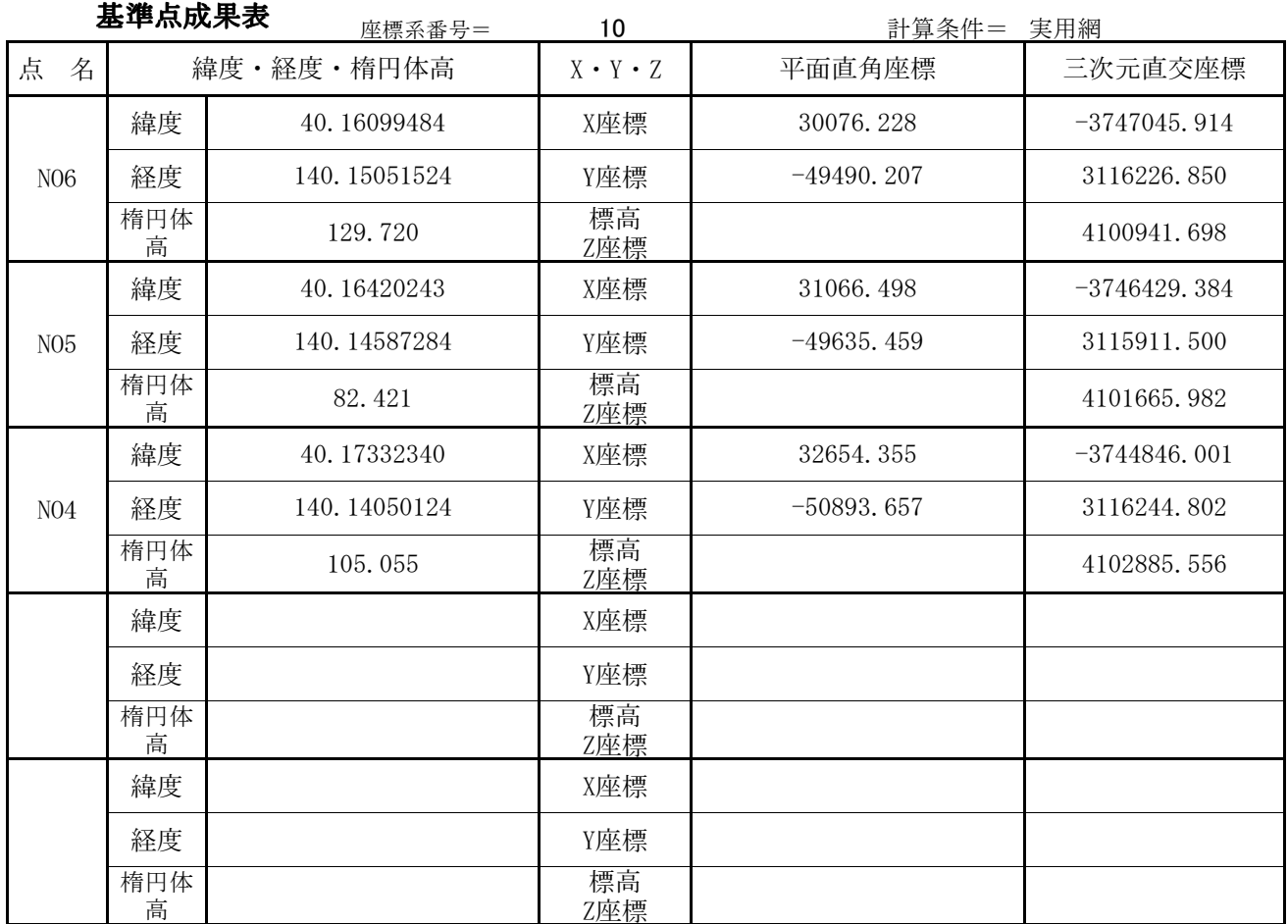

(表示形式 〇〇.〇〇〇〇〇〇〇〇=〇〇°〇〇′〇〇.〇〇〇〇″)